# **BRAND GUIDELINES**

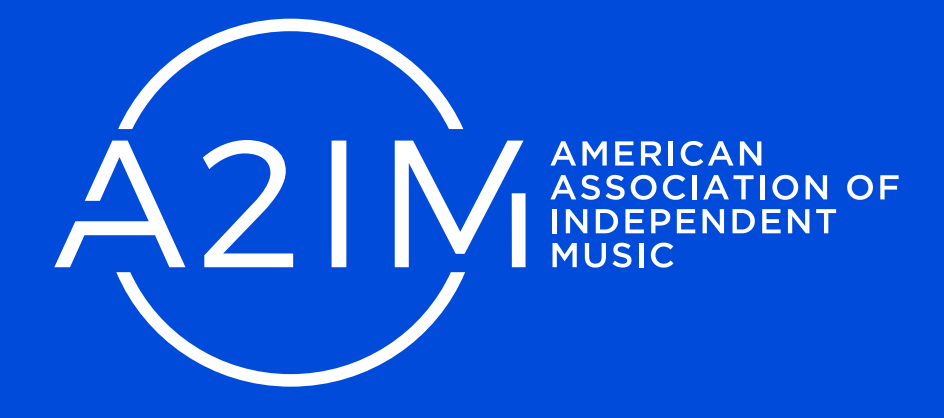

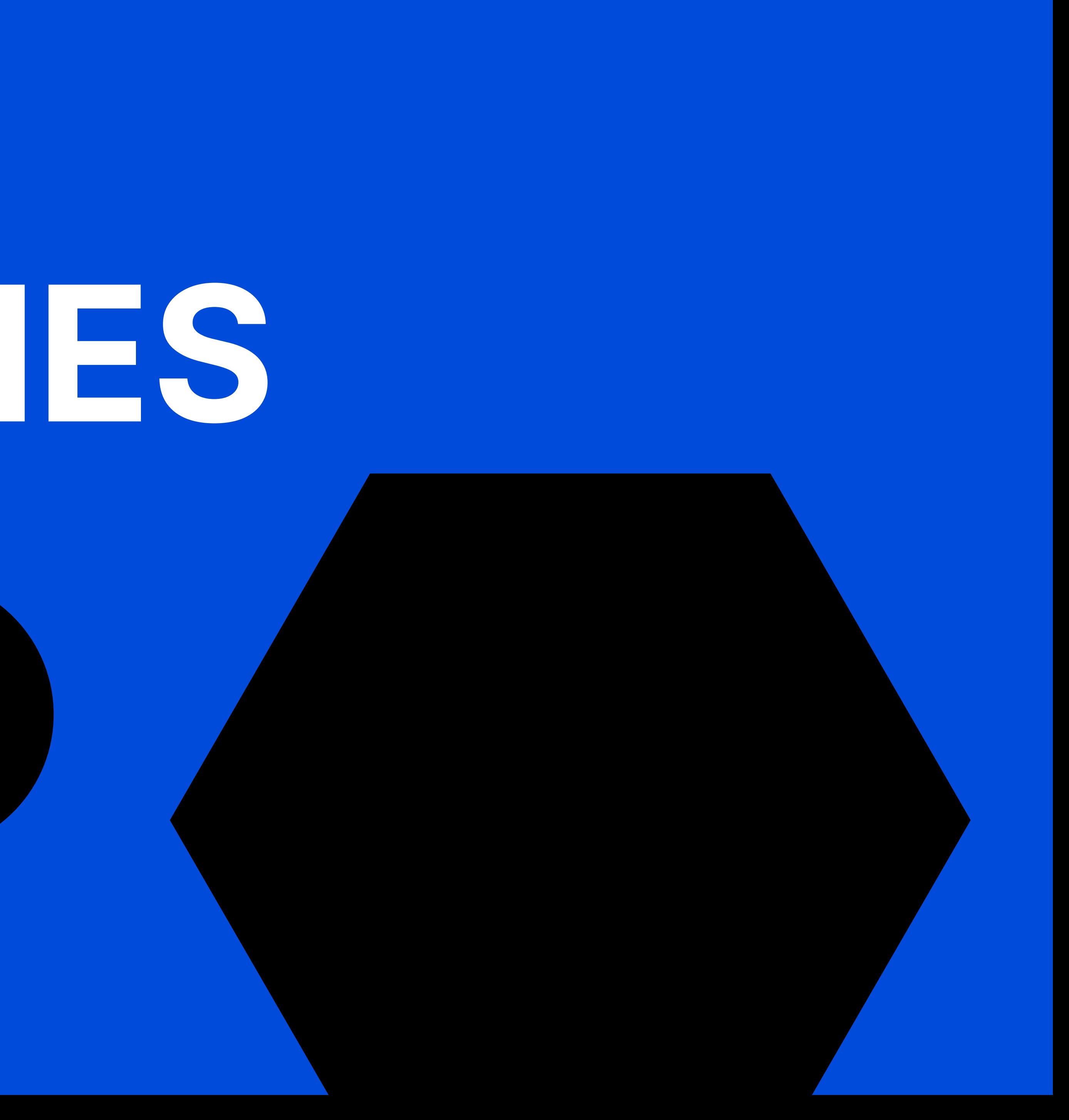

**LOGO**

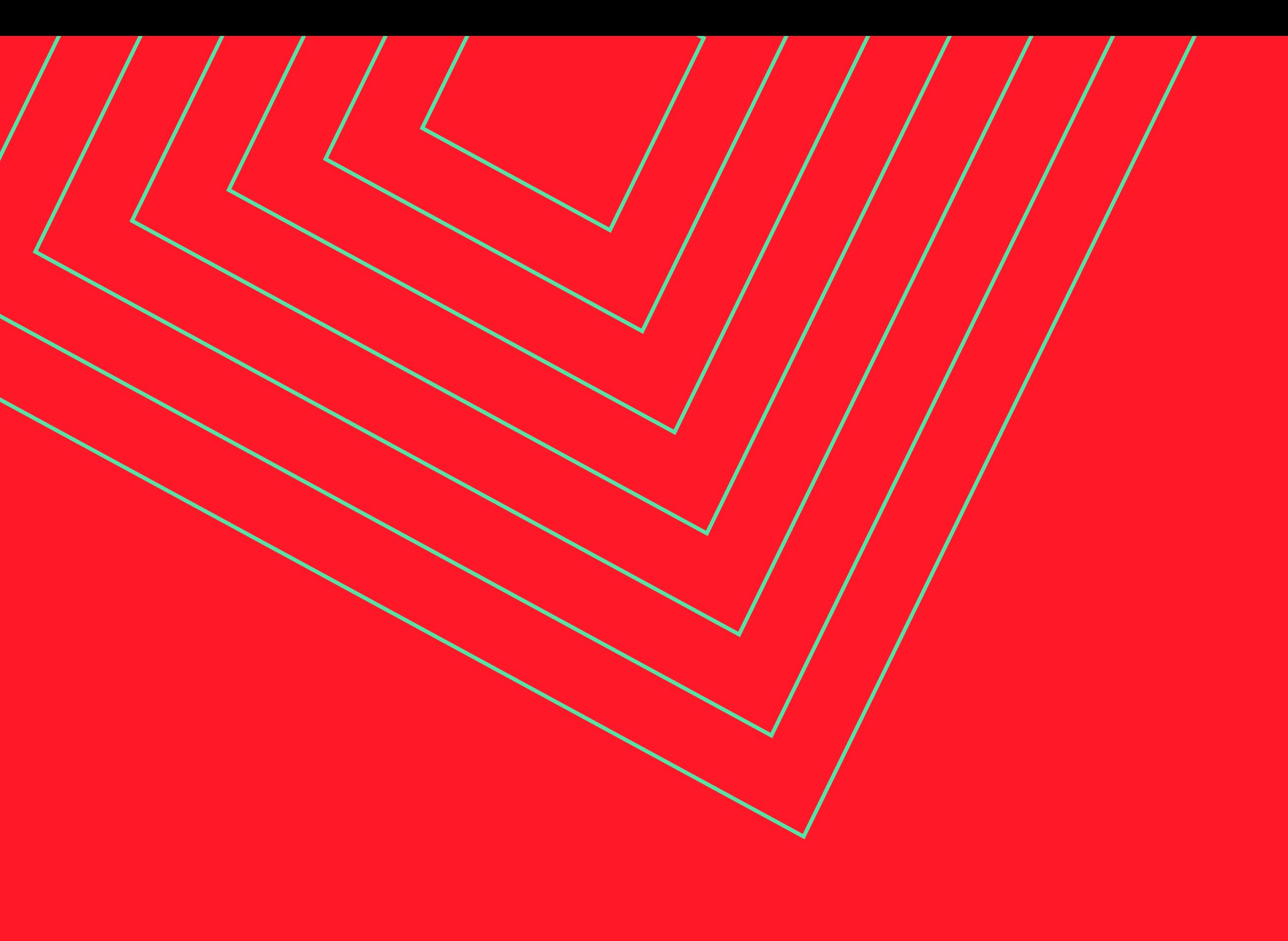

 $A2IN$ 

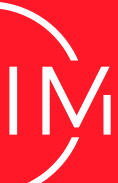

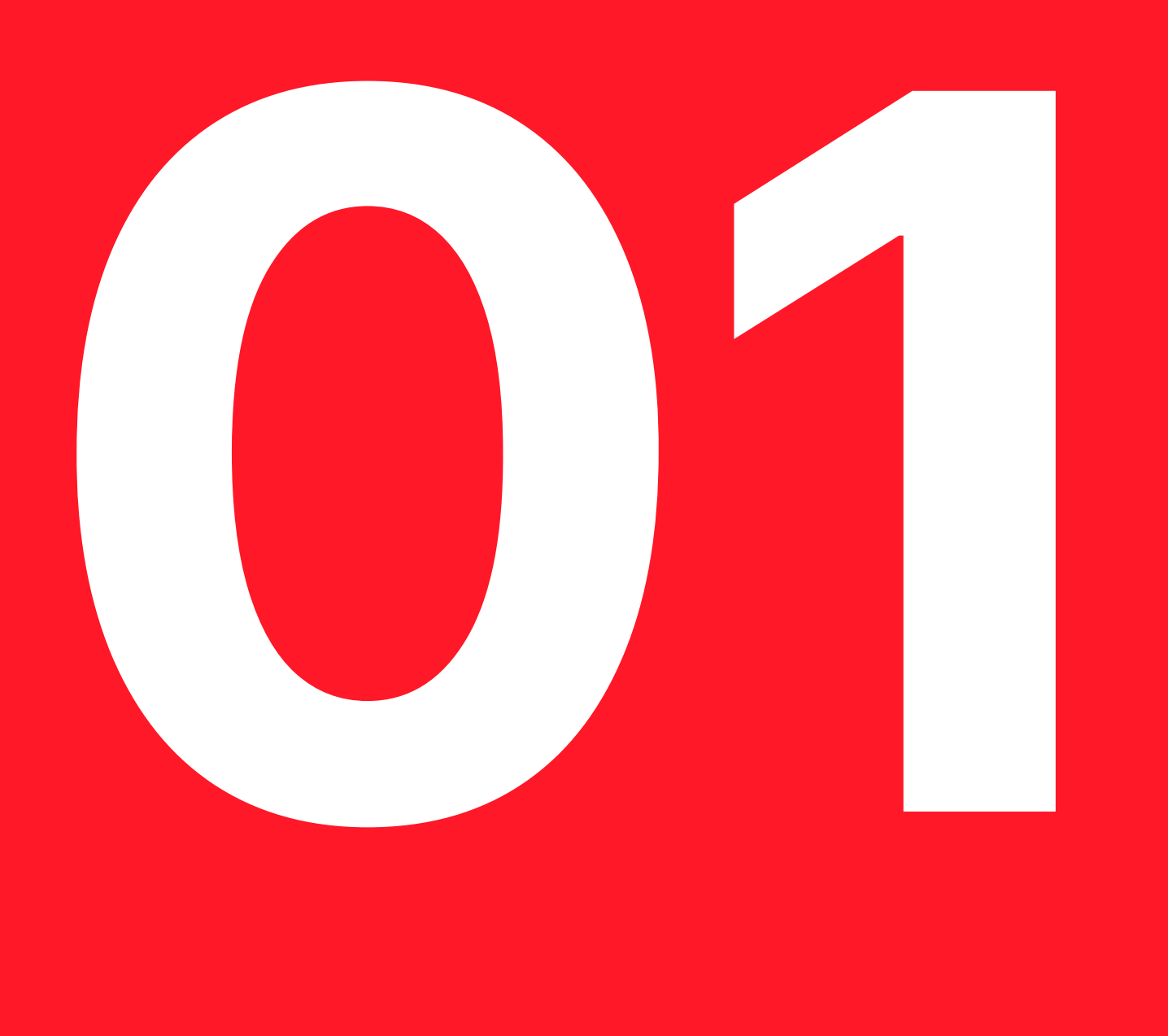

### **1.1 BRAND LOGOS** LOGOS

We have 2 brand logos.

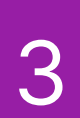

Our primary logo should be used on more on digital media.

Our secondary logo is used for events and formal materials.

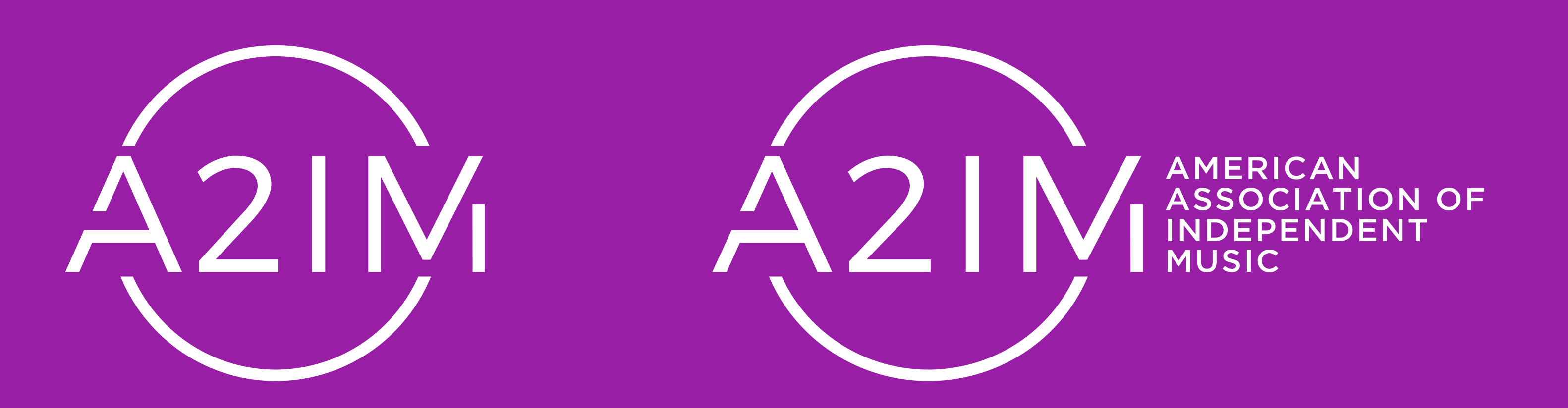

Primary Logo **Secondary Logo** Secondary Logo **Secondary Logo** 

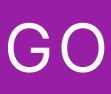

4

## **1.2** LOGO SAFEZONE LOGO

Give the logo room to breathe.

Use the width and height of the logo to determine the safezone as shown on the right.

Do not put text or graphics in this area.

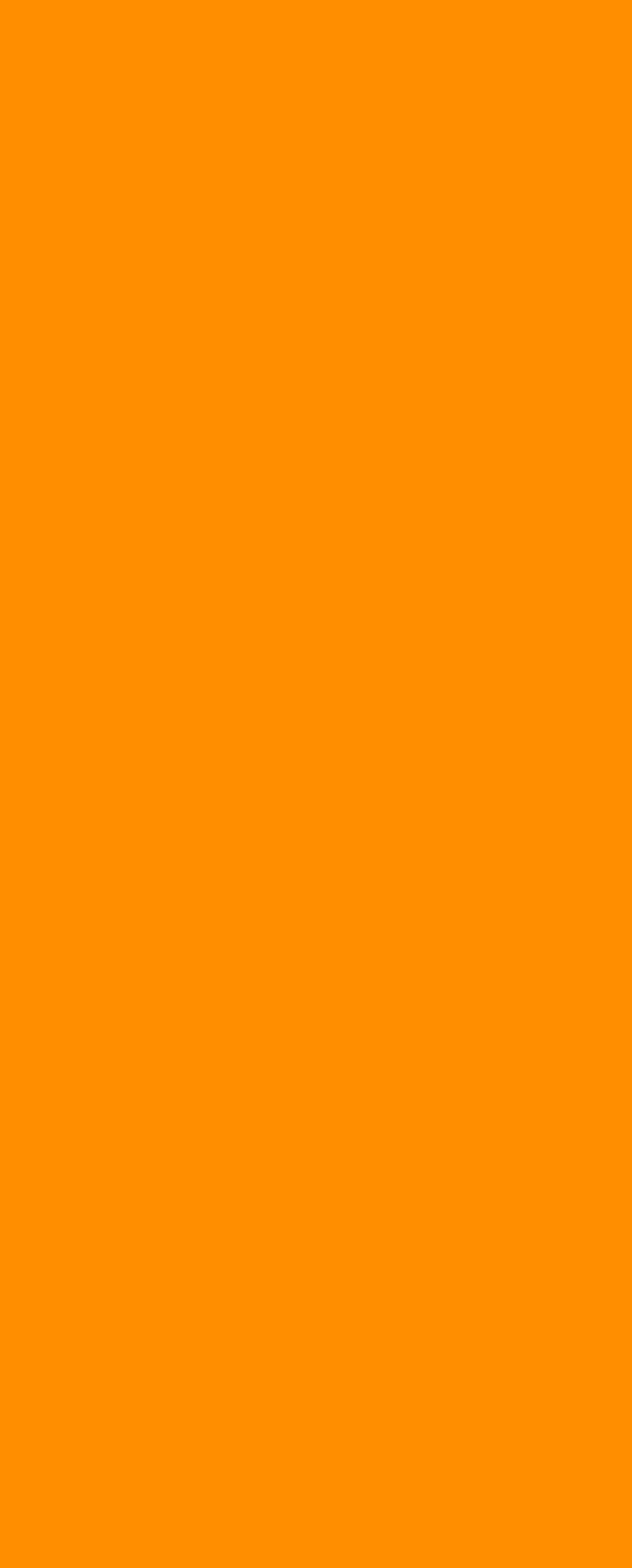

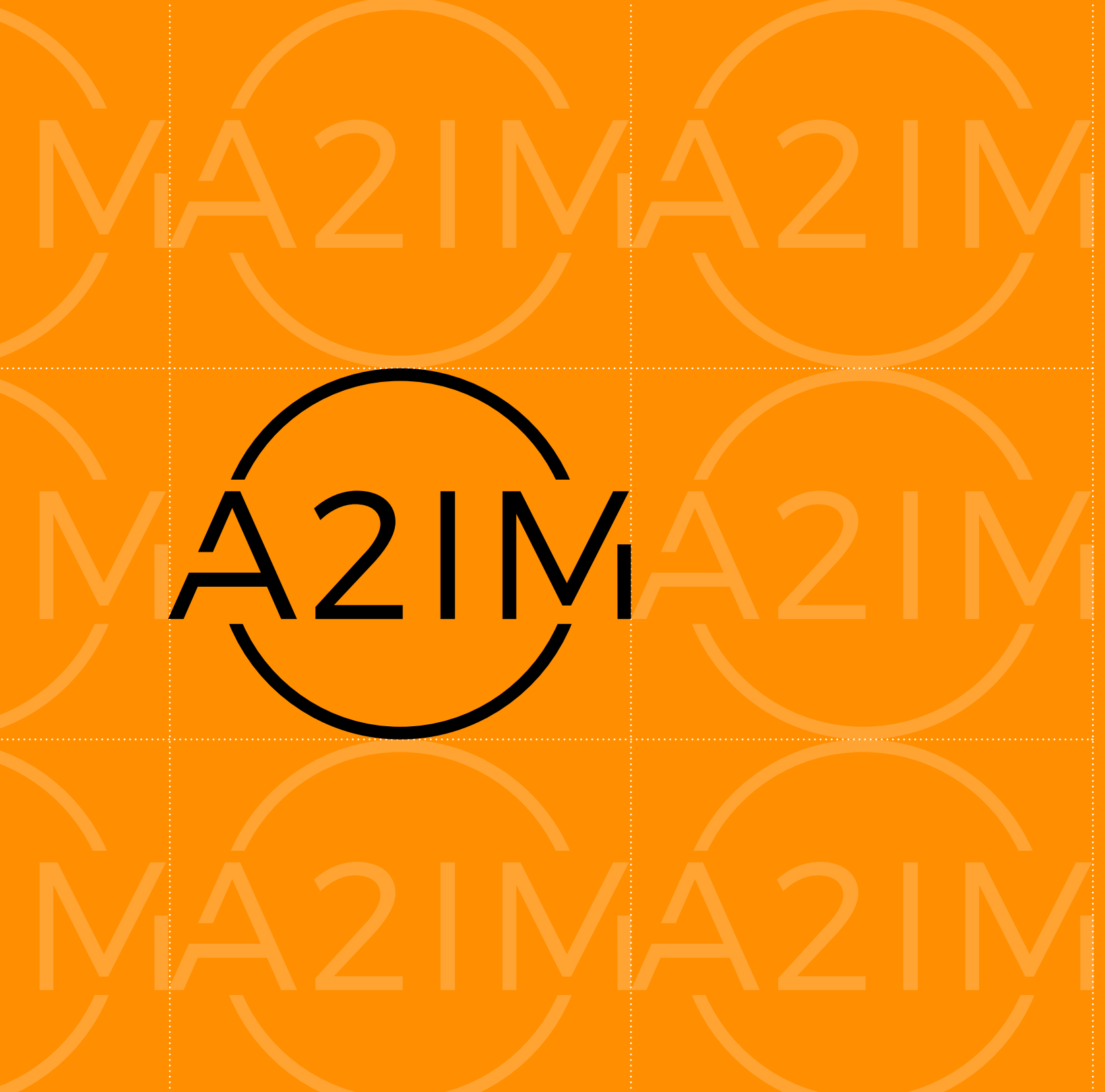

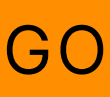

## **1.3** LOGO USAGE LOGO USAGE

The logo should be used in either white or black, never in color.

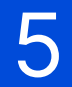

The logotype should not be used on it's own.  $\bigvee$  Correct usage  $\bigvee$  Do not rotate

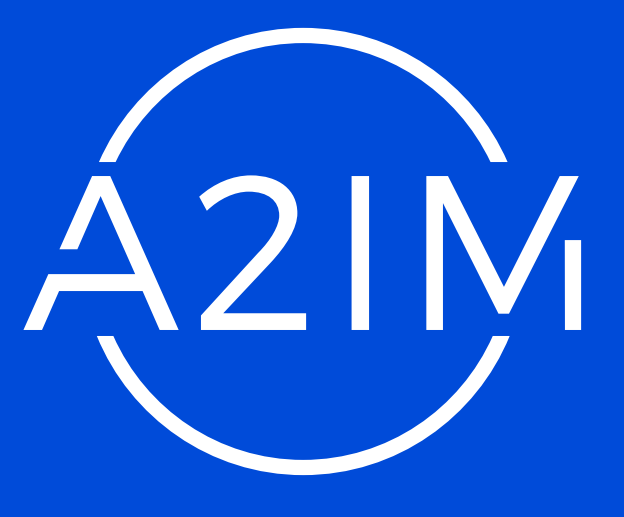

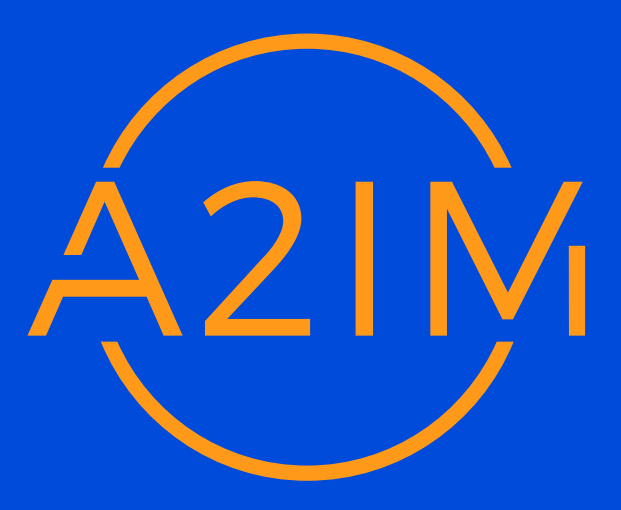

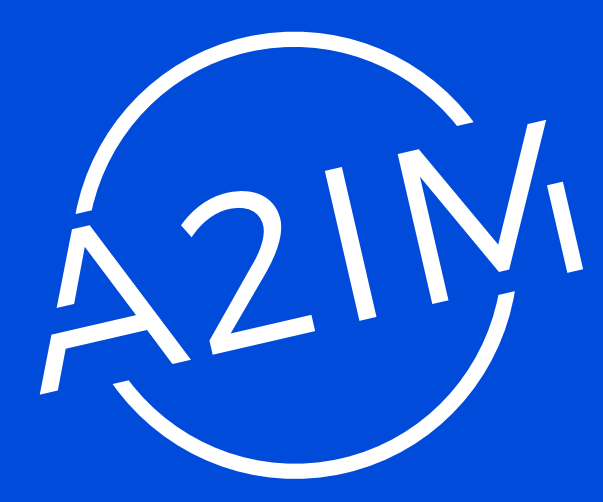

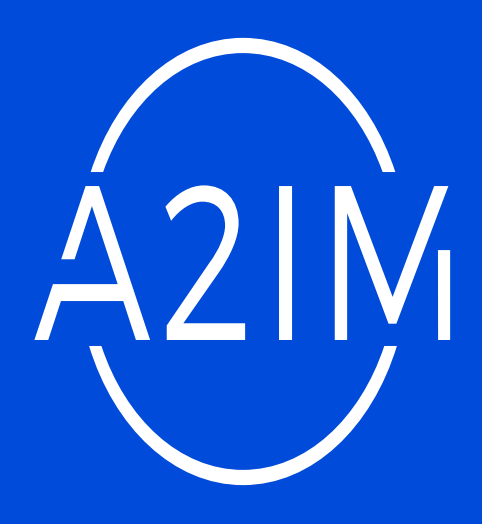

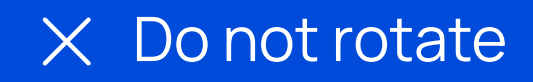

 $\times$  Do not change proportions

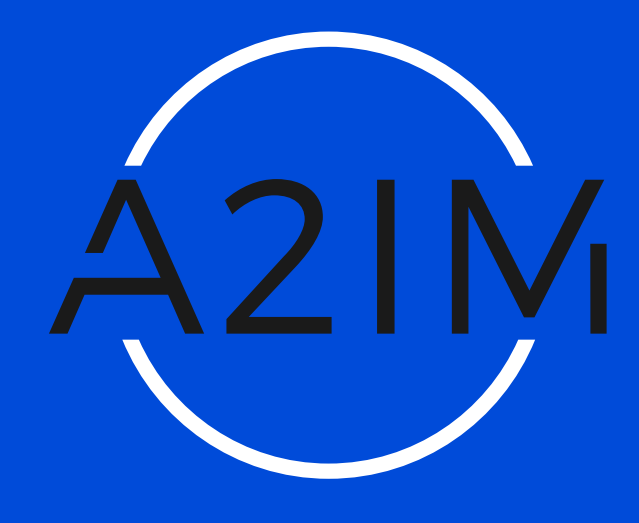

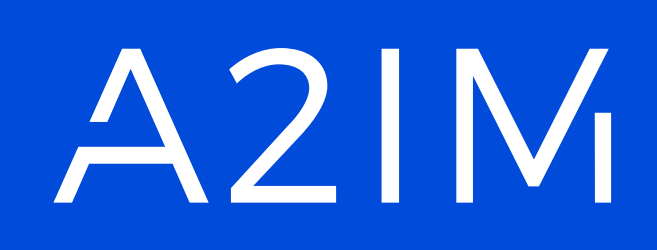

 $\times$  Do not use color  $\times$  Only use one color  $\times$  Do not separate logo elements

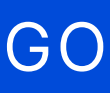

All proportions should be maintained and not rotated.

# **COLOR**

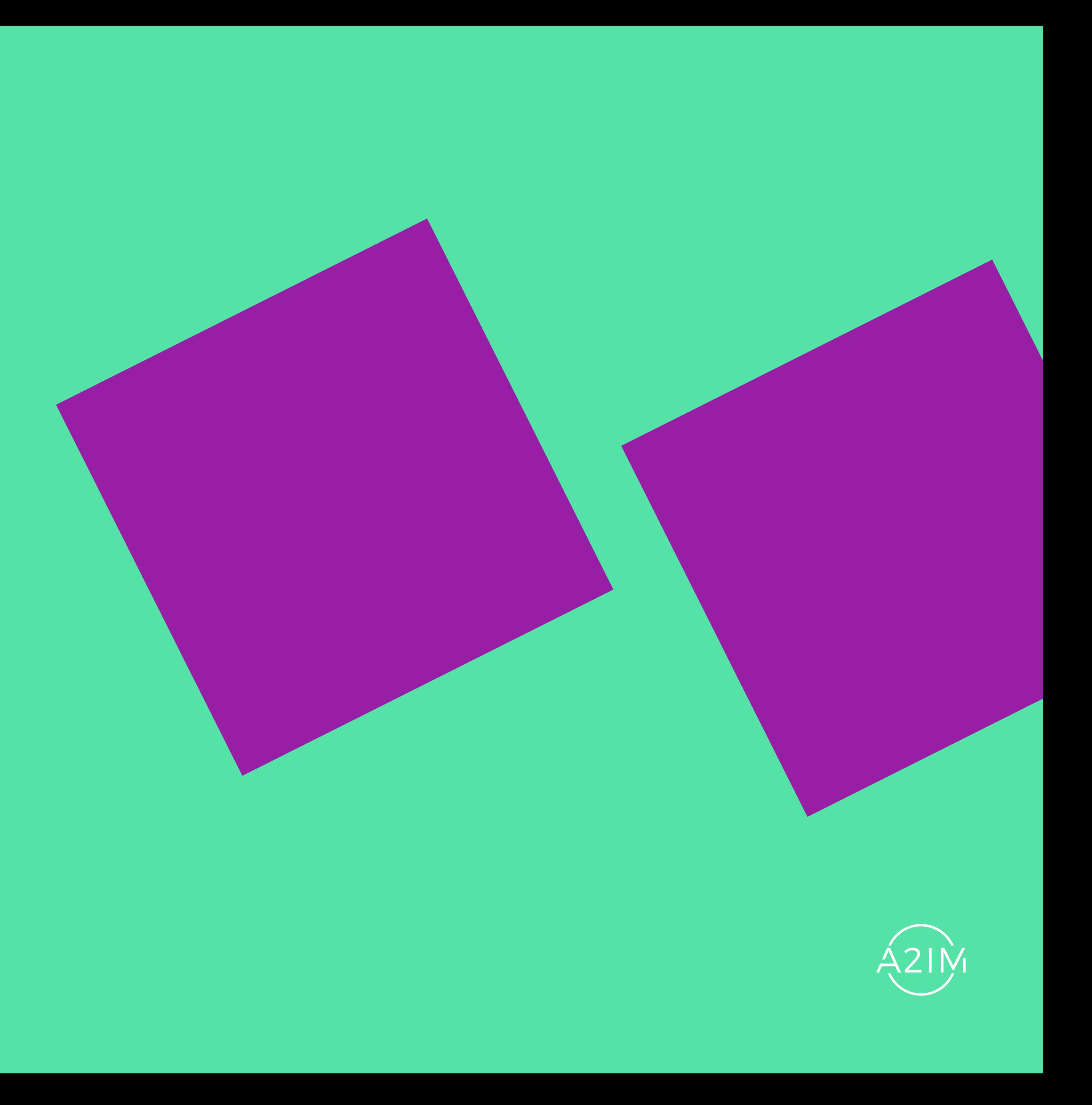

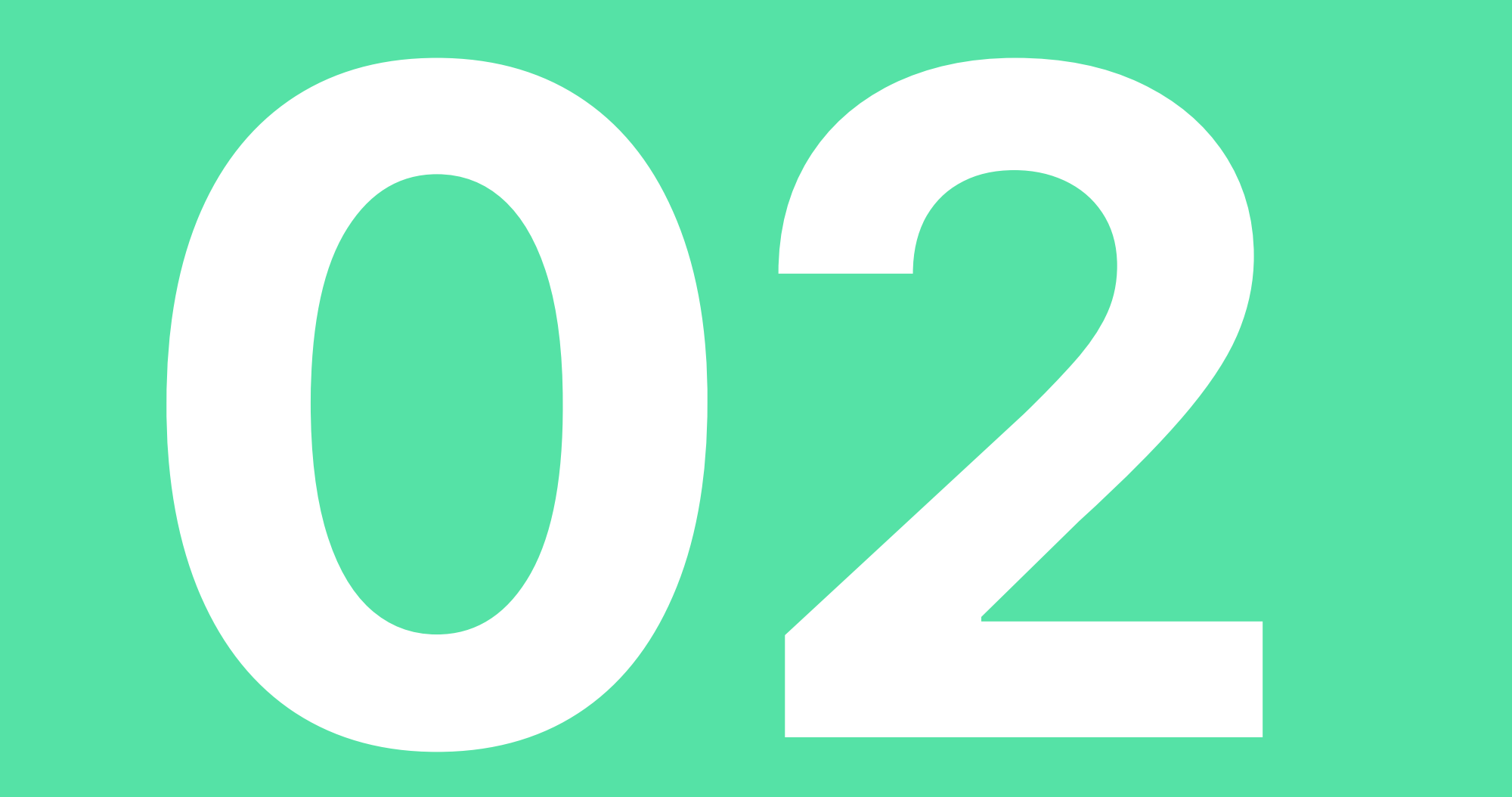

#### **TIGER**

RGB: 255, 142, 0 HEX: FF8E00 CMYK: 0, 52, 93, 0 PANTONE 151 C

#### **PURPLE**

RGB: 255, 24, 39 HEX: FF1827 CMYK: 0, 92, 78, 0 PANTONE 1788 C

RGB: 151, 30, 165 HEX: 971EA5 CMYK: 59, 89, 0, 0 PANTONE 254 C

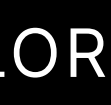

RGB: 0, 75, 217 CMYK: 91, 69, 0, 0 PANTONE 2728 C

#### **CHERRY**

## **2.1 COLOR PALETTE**

These are the brand colors, Electric Blue, Cherry, Turquoise, Tiger and Purple.

#### **ELECTRIC BLUE**

HEX: 004BD9

#### **TURQUOISE**

RGB: 85, 226, 166 HEX: 55E2A6 CMYK: 58, 0, 50, 0 PANTONE 3385 C

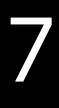

Along with these, we use Black and White.

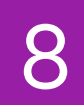

## **2.2 COLOR USAGE COLOR**

Use 2 brand colors maximum with black and white in every design, page or section.

Avoid using white backgrounds when possible.

Always try to use at least one brand color, not just black and white.

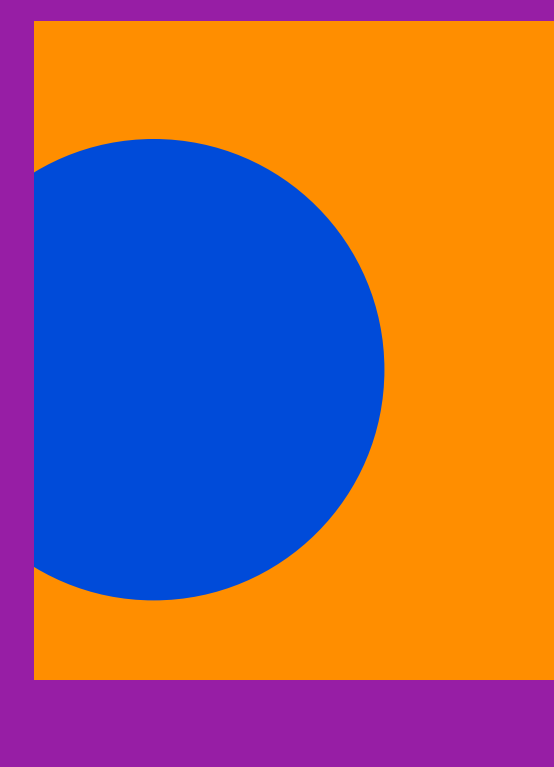

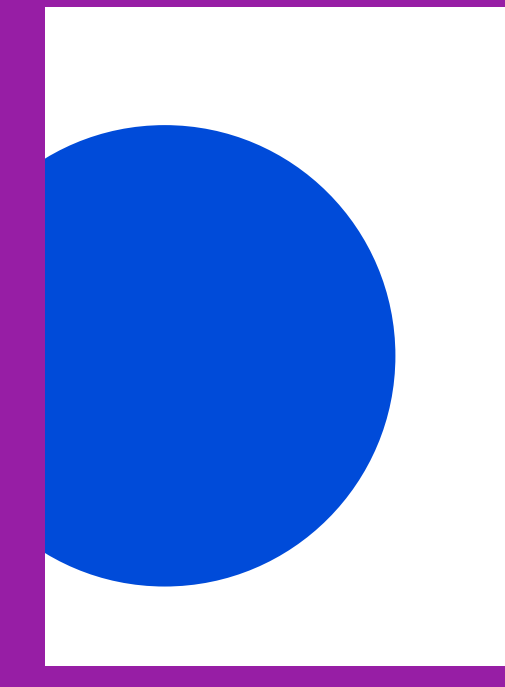

 $\times$  White background

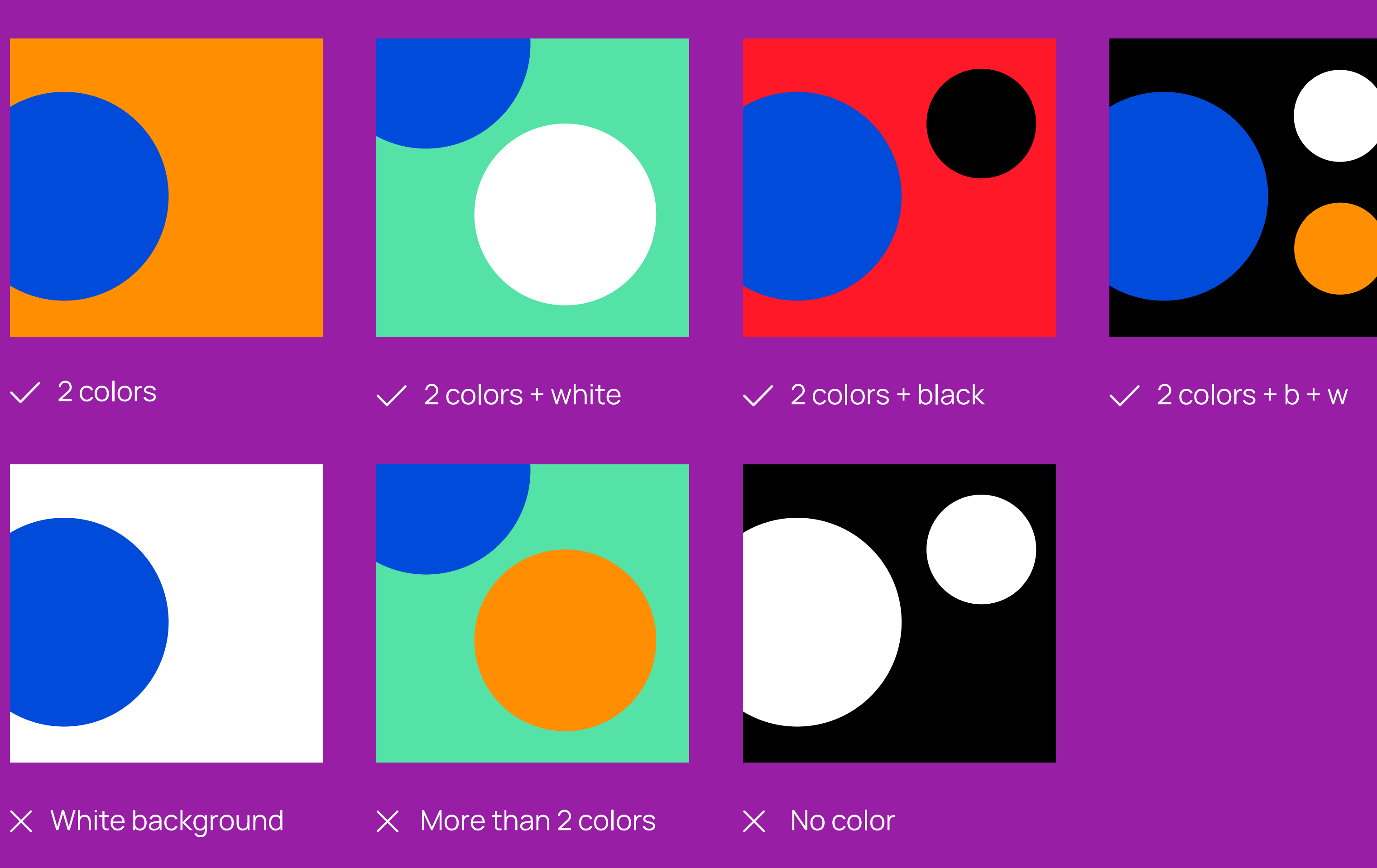

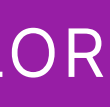

# **TYPOGRAPHY**

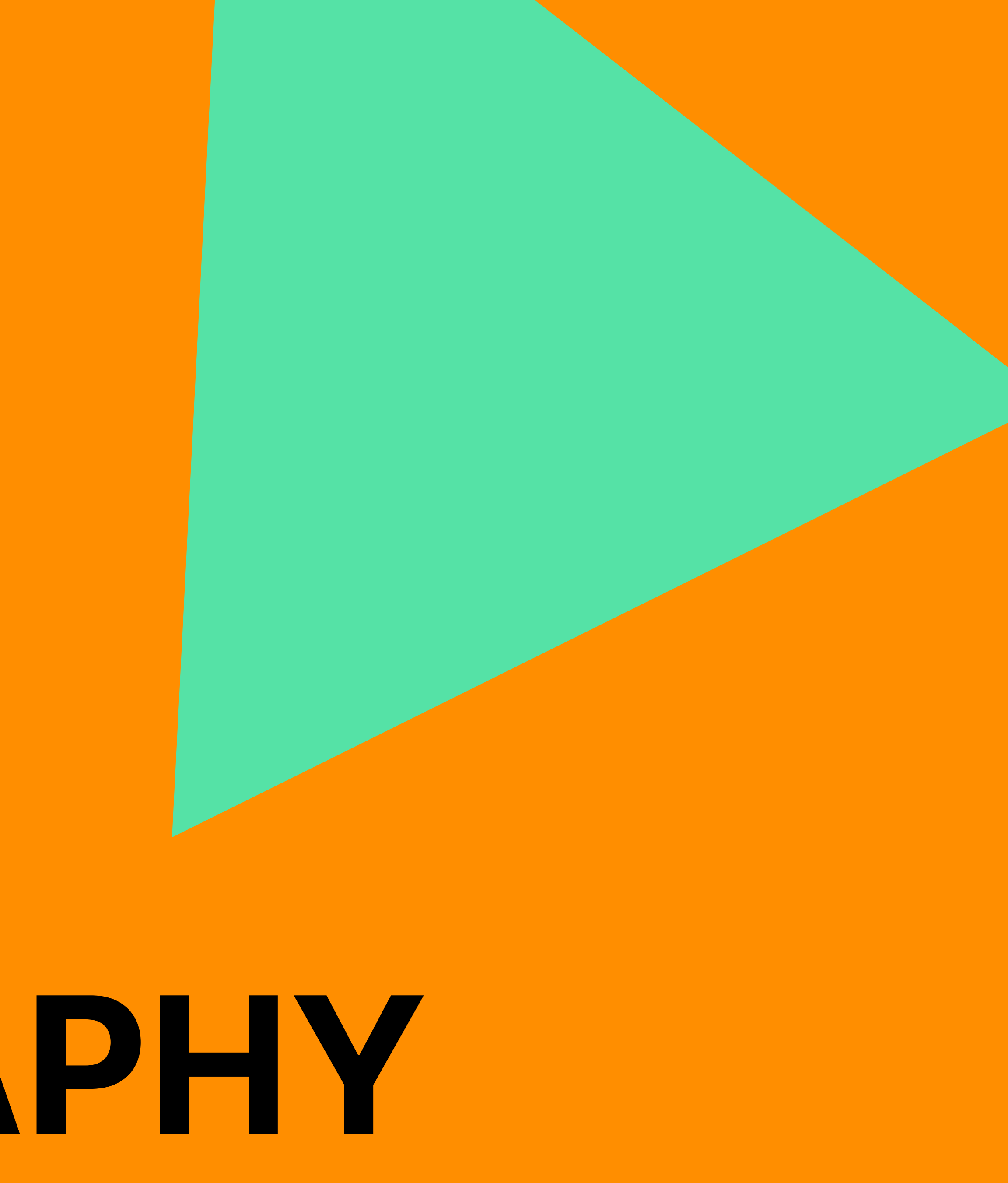

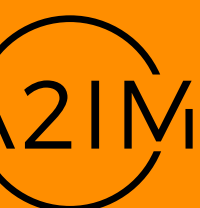

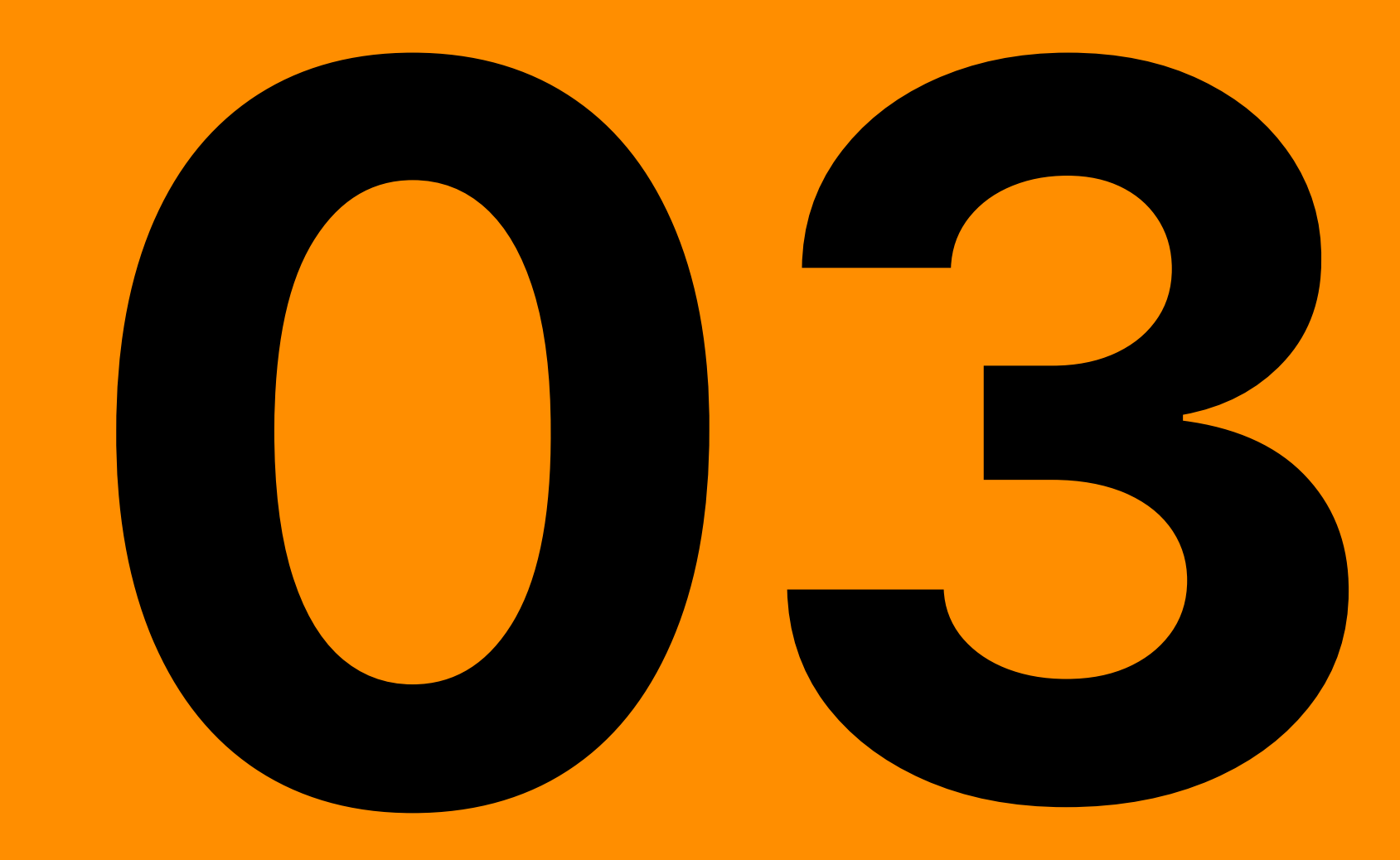

## **3.1 TYPEFACES TYPOGRAPHY**

We use 2 typefaces.

**Inter** Regular **Semibold Bold**

## Manrope

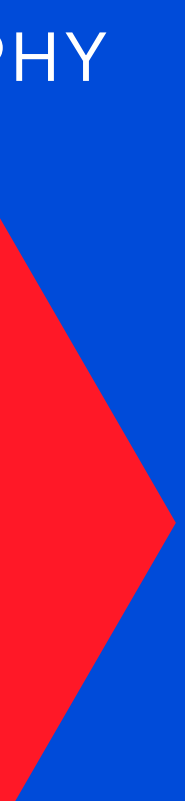

Regular **Bold**

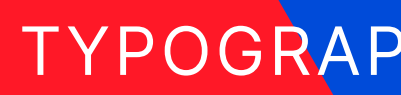

10

**Inter** is used for headings, subheadings, quotes and for page markers.

**Manrope** is used for body text only.

Text should **only** be in White or Black.

## **WE USE INTER BOLD IN ALL CAPS FOR HEADINGS**

## **3.2** HEADINGS TYPOGRAPHY

We use Inter Bold in ALL CAPS for headings.

Reduce the leading.

Keep the tracking at 0.

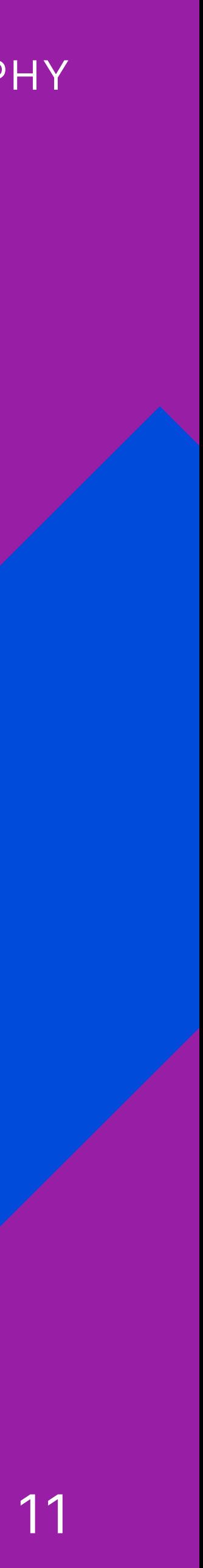

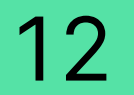

## **3.3** HEADING RULES TYPOGRAPHY

We use horizontal and vertical headings.

Headings should be legible. Text should not be upside down or cut off the page.

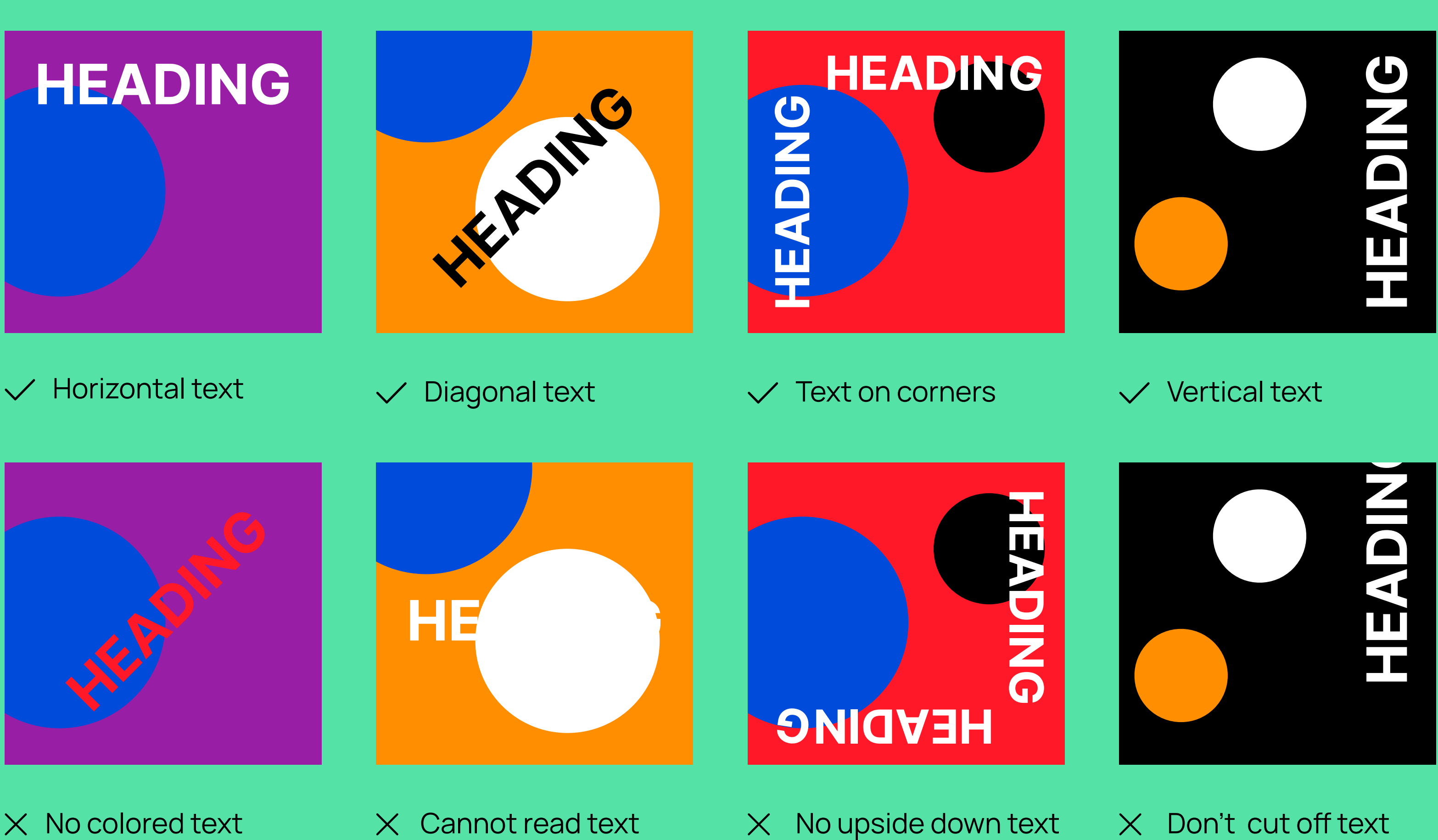

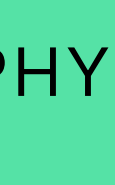

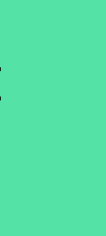

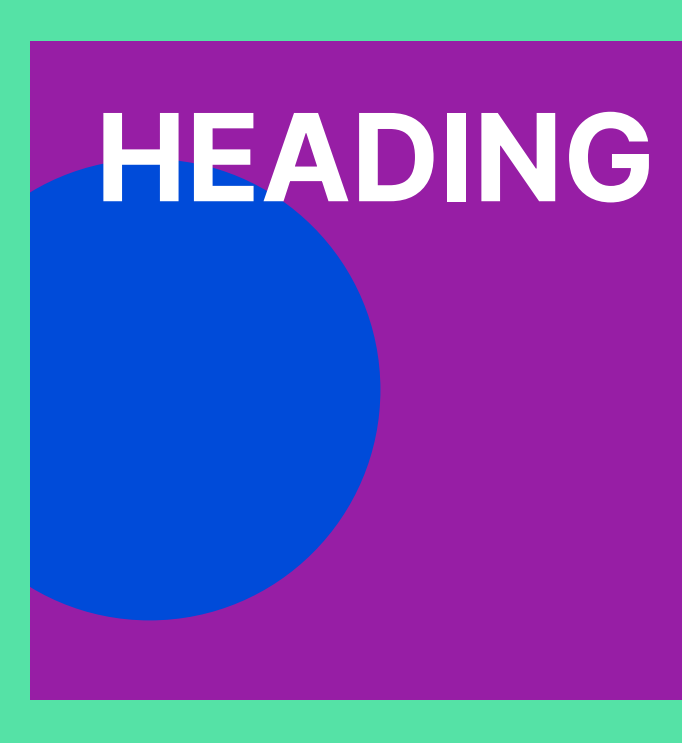

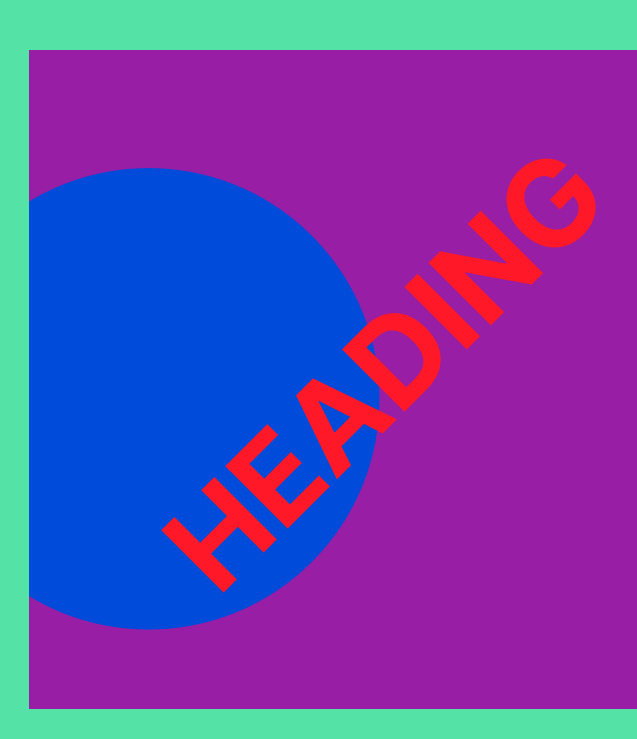

 $\times$  No colored text

**We use**

# **Inter Bold in sentence case for Subheadings**

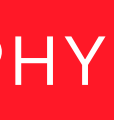

## **3.4** SUBHEADINGS TYPOGRAPHY

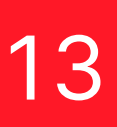

We use Inter Bold in sentence case for subheadings.

Reduce the leading.

Keep the tracking at 0.

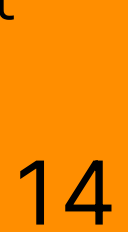

### **3.5** SUBHEADING RULES TYPOGRAPHY

Try to keep the Heading and Subheading the same color.

Ensure that all text is legible.

All text should work in harmony, this does not necessarily mean that they have to be the same orientation, but they should compliment eachother on the page.

Ensure all text is legible.

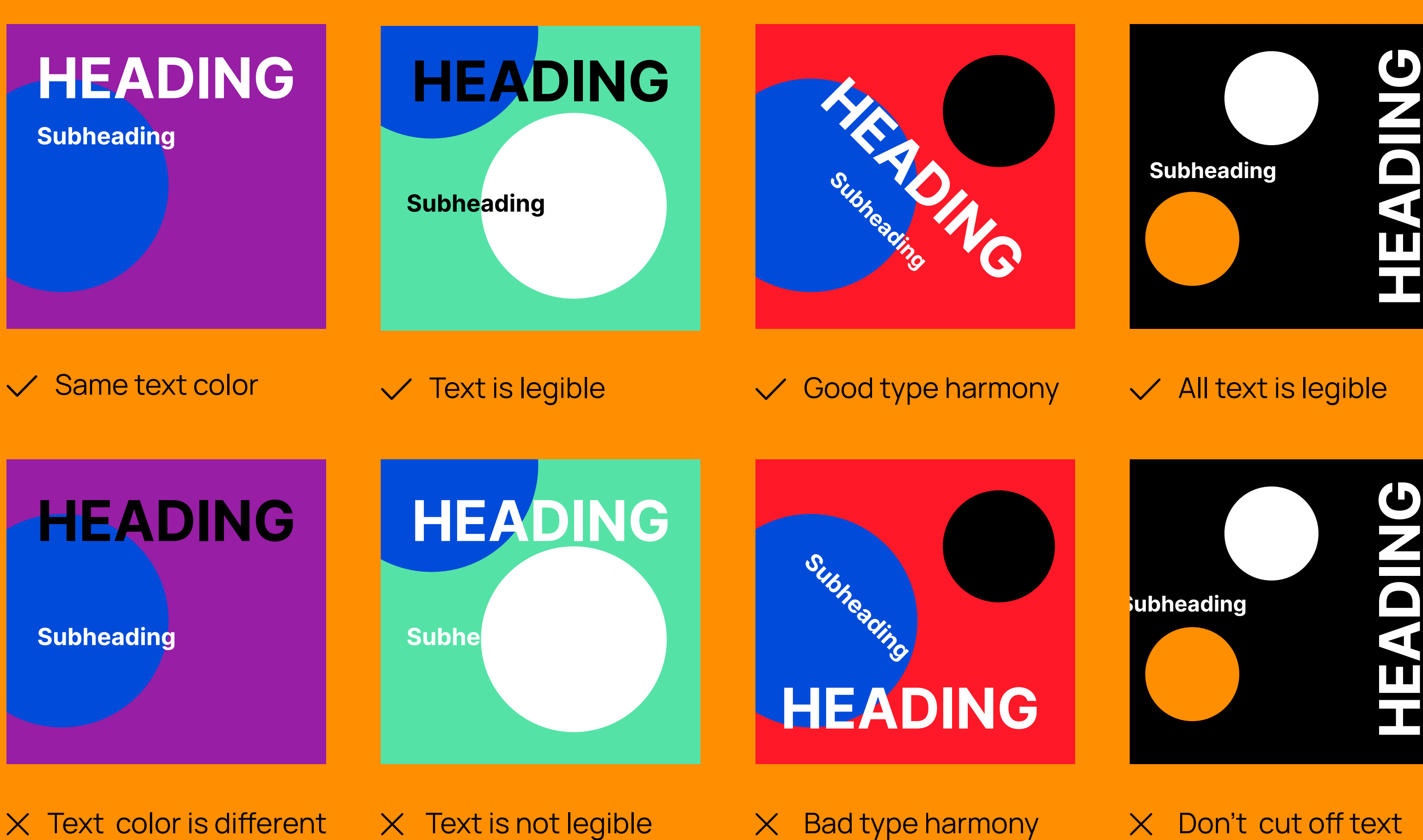

Text color is different X Text is not legible

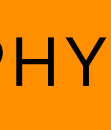

**HEADING**

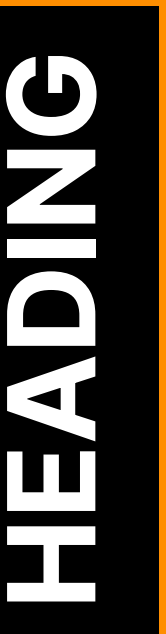

We use

# Manrope for body text

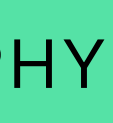

## **3.6** BODY TEXT TYPOGRAPHY

We use Manrope for body text.

Reduce the leading.

Keep the tracking at 0.

15

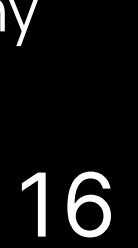

## **3.7** BODY TEXT RULES TYPOGRAPHY

Some colors are legible when the text or documents are larger, but should be changed they are smaller.

Body text should work in harmony with the Heading.

**Umquis audandundae quo eium fugia nam lignit venitat ecuptatur sam delitatent quam volut vellitis modigenet hicid et quuntot asperunt maio. Ficatia vel maio dist.**

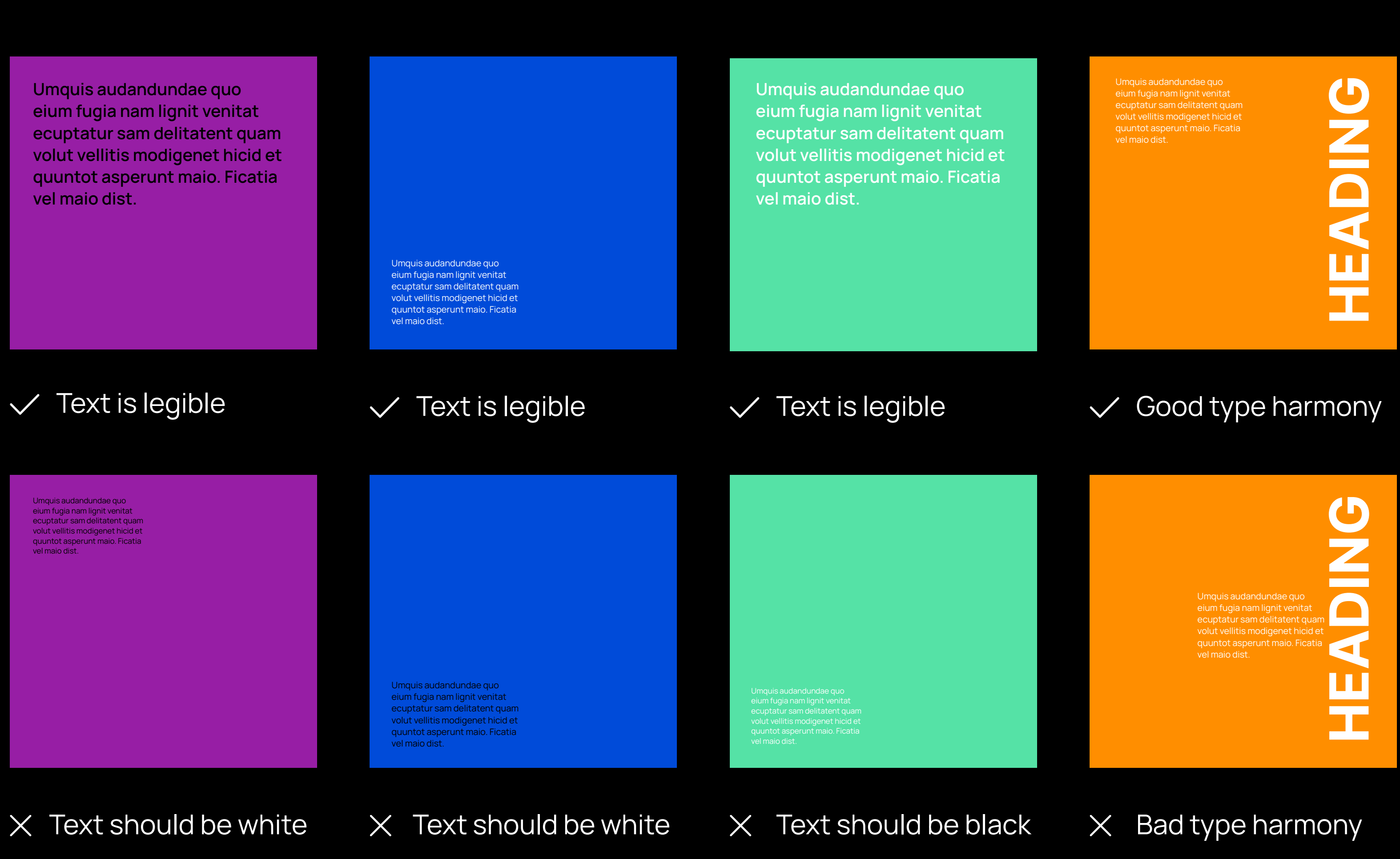

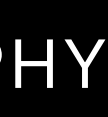

Umquis audandundae quo <mark>ım fugia nam lignit venita</mark>t ecuptatur sam delitatent quam olut vellitis modigenet hicid et uuntot asperunt maio. Ficatia vel maio dist.

 $\times$  Text should be white

## TOP LEFT MARKER

BOTTOM LEFT MARKER

## TOP RIGHT MARKER

## BOTTOM RIGHT MARKER

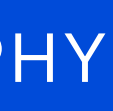

#### **3.8 PAGE MARKERS** TYPOGRAPHY

We use text in the corners of pages to add information and visual interest.

These should be in **Inter Bold** in ALL CAPS with the tracking set at 50.

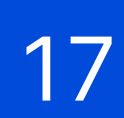

# **BRAND ELEMENTS**

**044** 

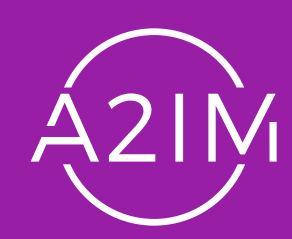

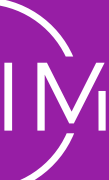

## **4.1** BASIC SHAPES AND LINEWORK BRAND ELEMENTS

19

Basic shapes and outlines make up our brand elements.

They should not be too complex, keep it simple.

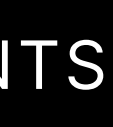

### **4.2** MAKING SHAPES

We use basic shapes to make more interesting graphics by intersecting, joining and repeating them.

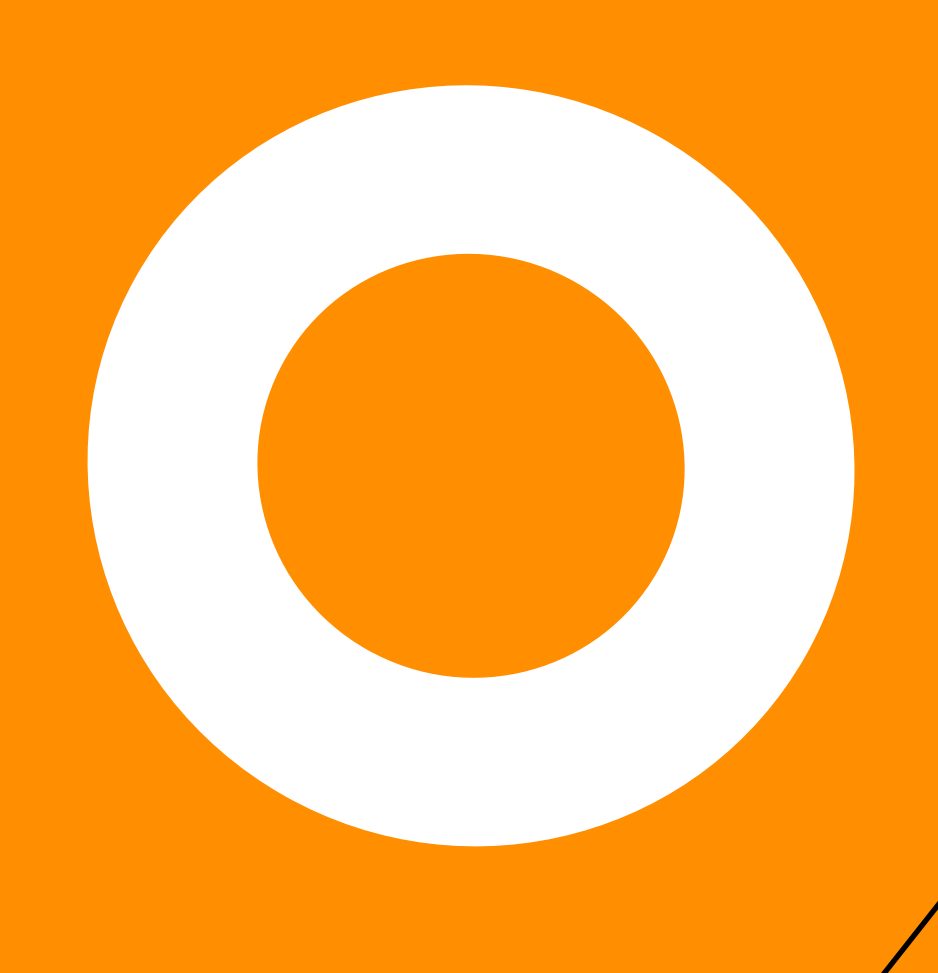

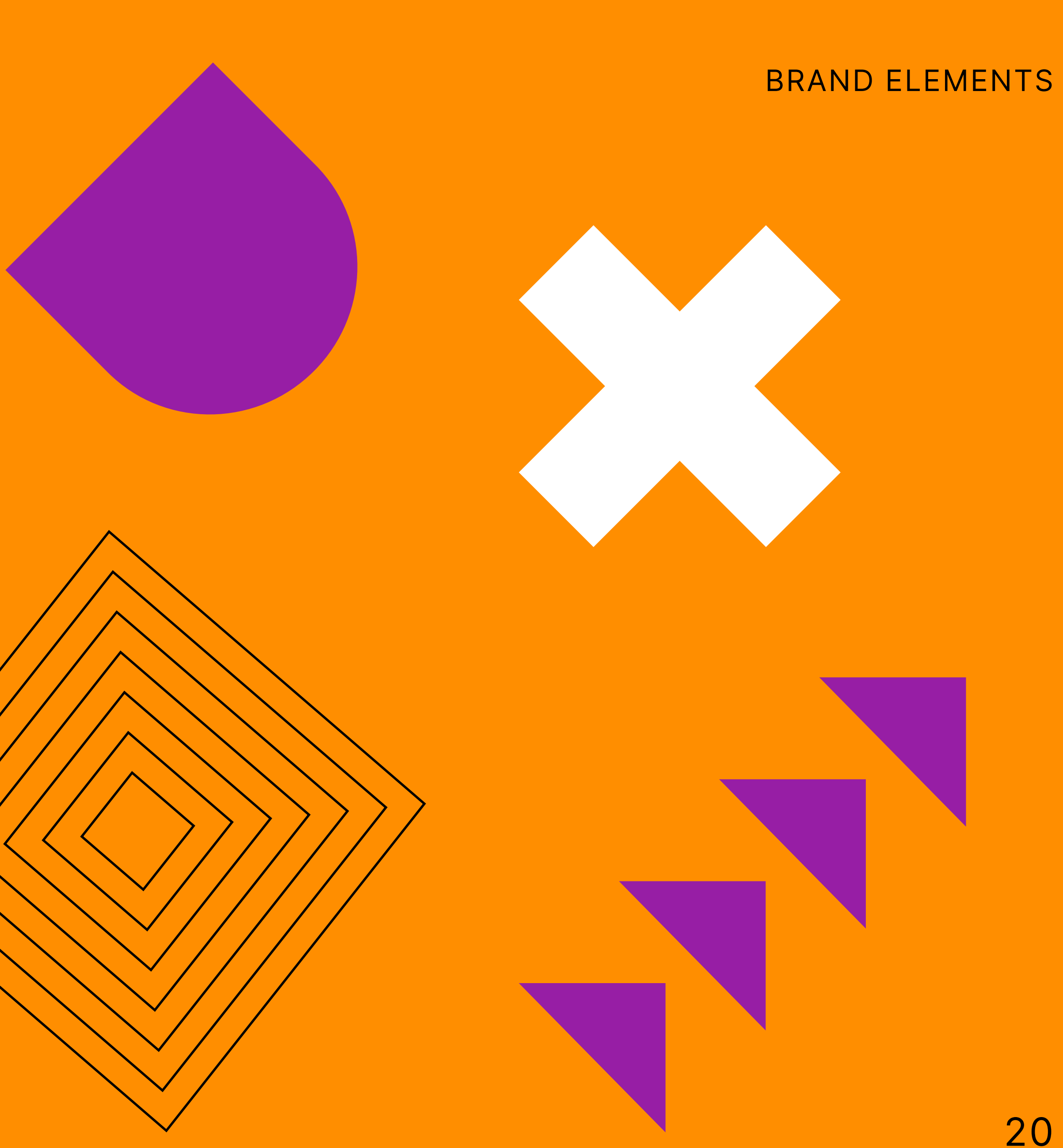

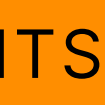

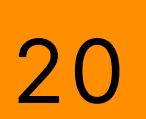

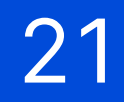

## **4.3** ELEMENT COMPOSITION TYPOGRAPHY

Try to keep the page layout harmonious by choosing appropriate proportions for shapes.

When overlapping and using multiple shapes, ensure they are balanced on the page.

Don't overcrowd the page unless it is relevant to the Heading or topic.

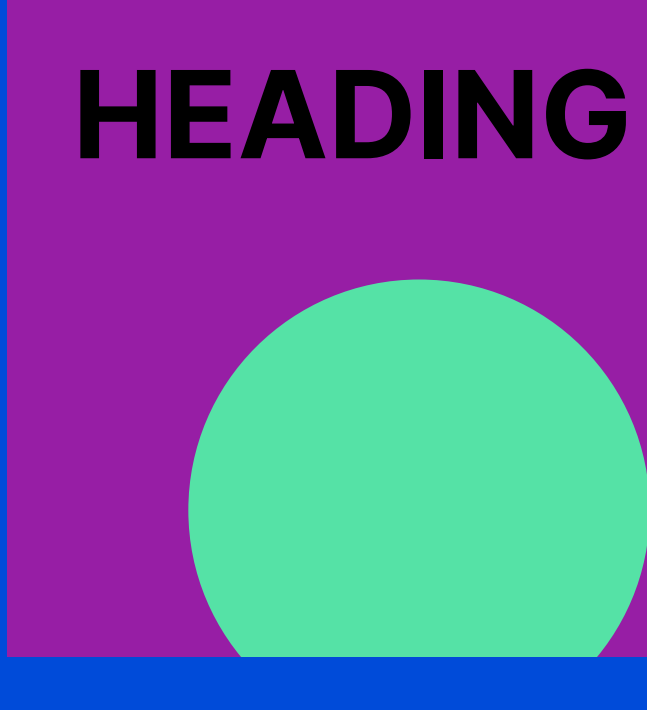

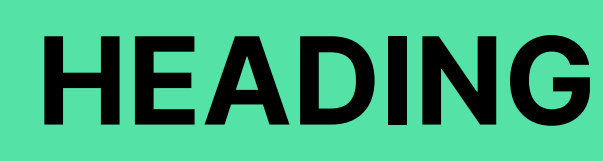

 $\times$  Too big

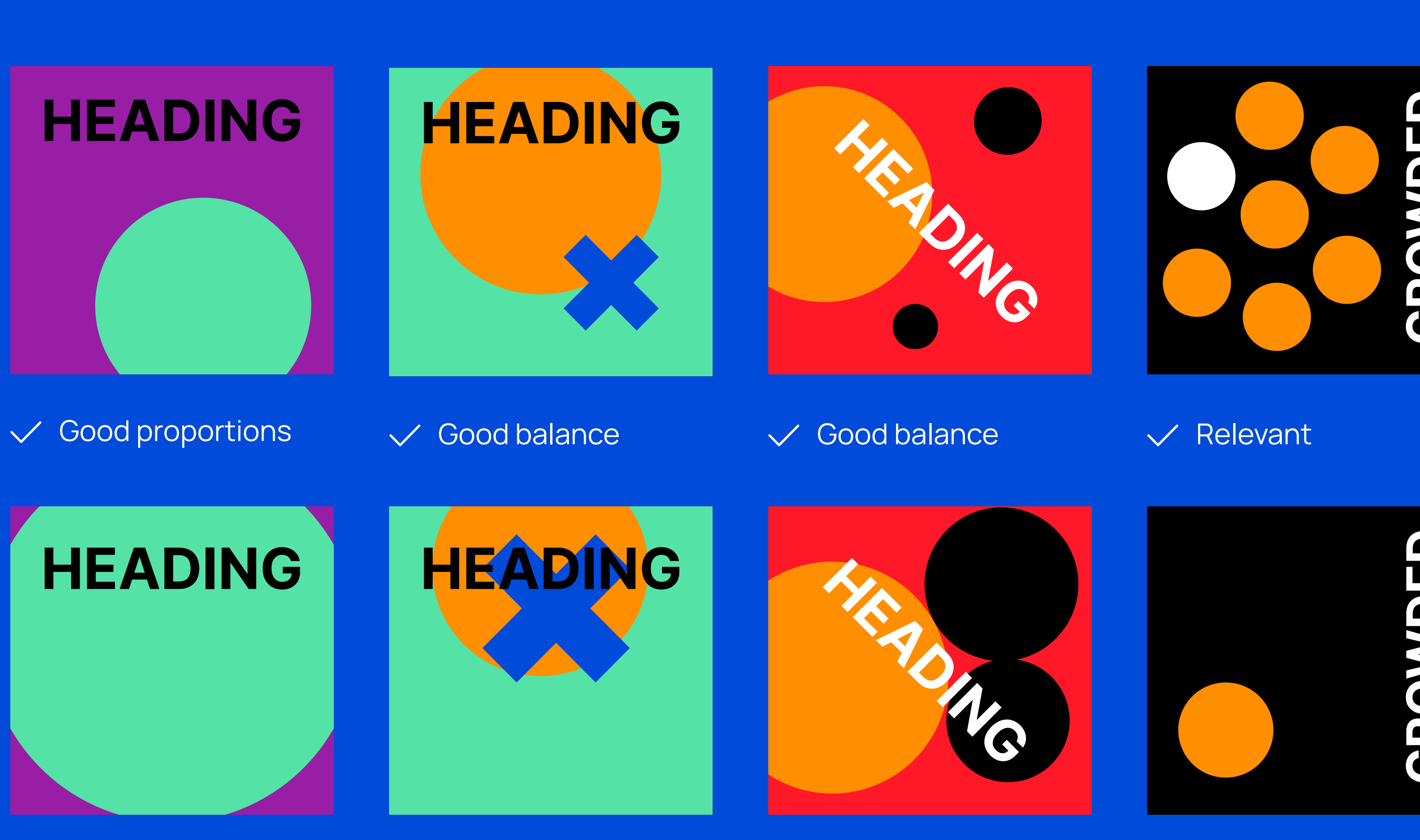

 $\times$  No balance to page

 $\times$  No balance to page  $\times$  Too disconnected

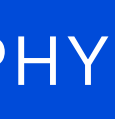

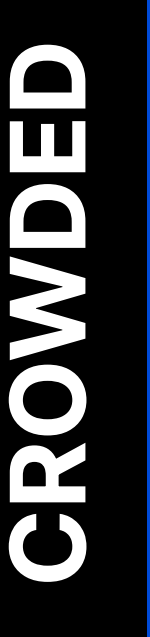

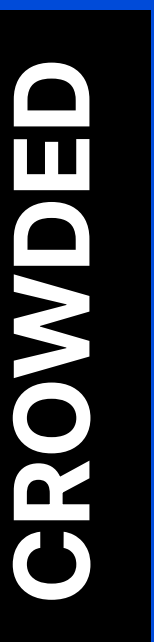

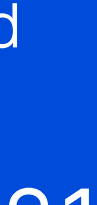

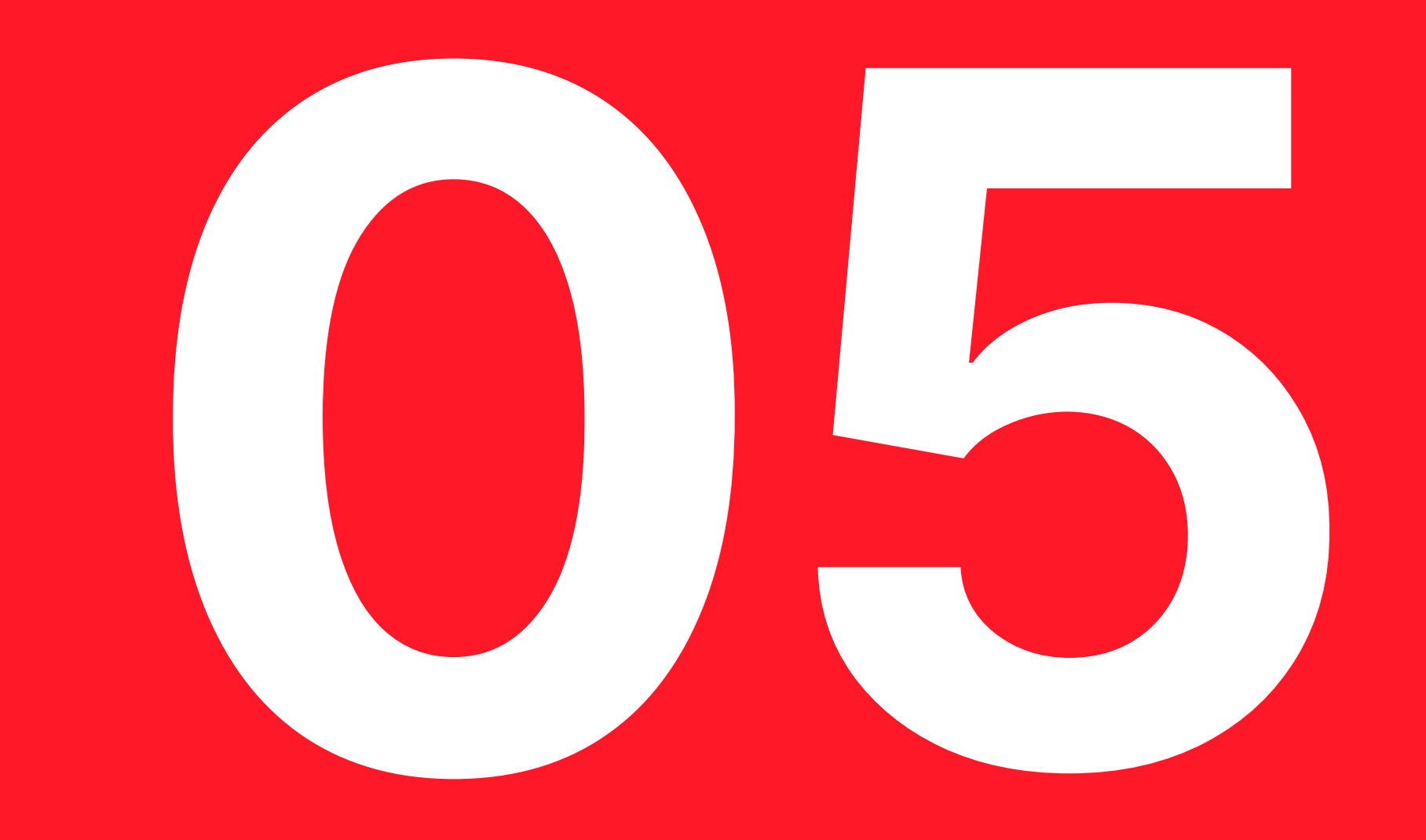

## **ILLUSTRATIONS**

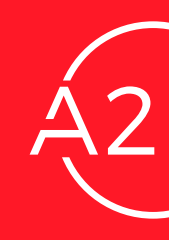

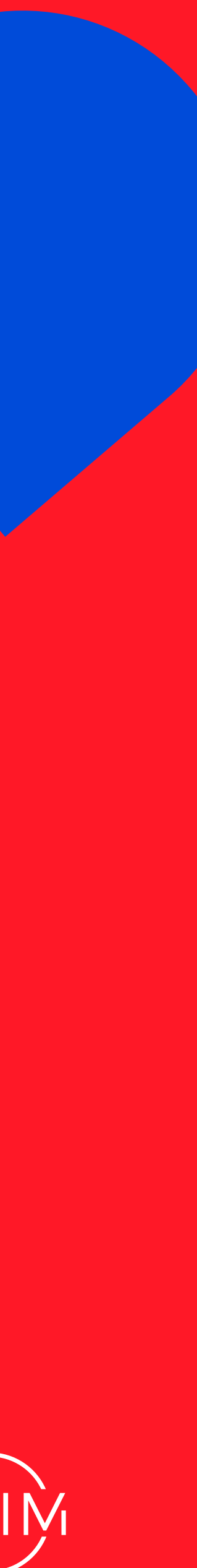

## **5.1 ILLUSTRATION STYLE State of the state of the state of the state of the state of the state of the state of the state of the state of the state of the state of the state of the state of the state of the state of the s**

Illustrations are simple and used sparingly with 2 colors maximum, not including Black and White.

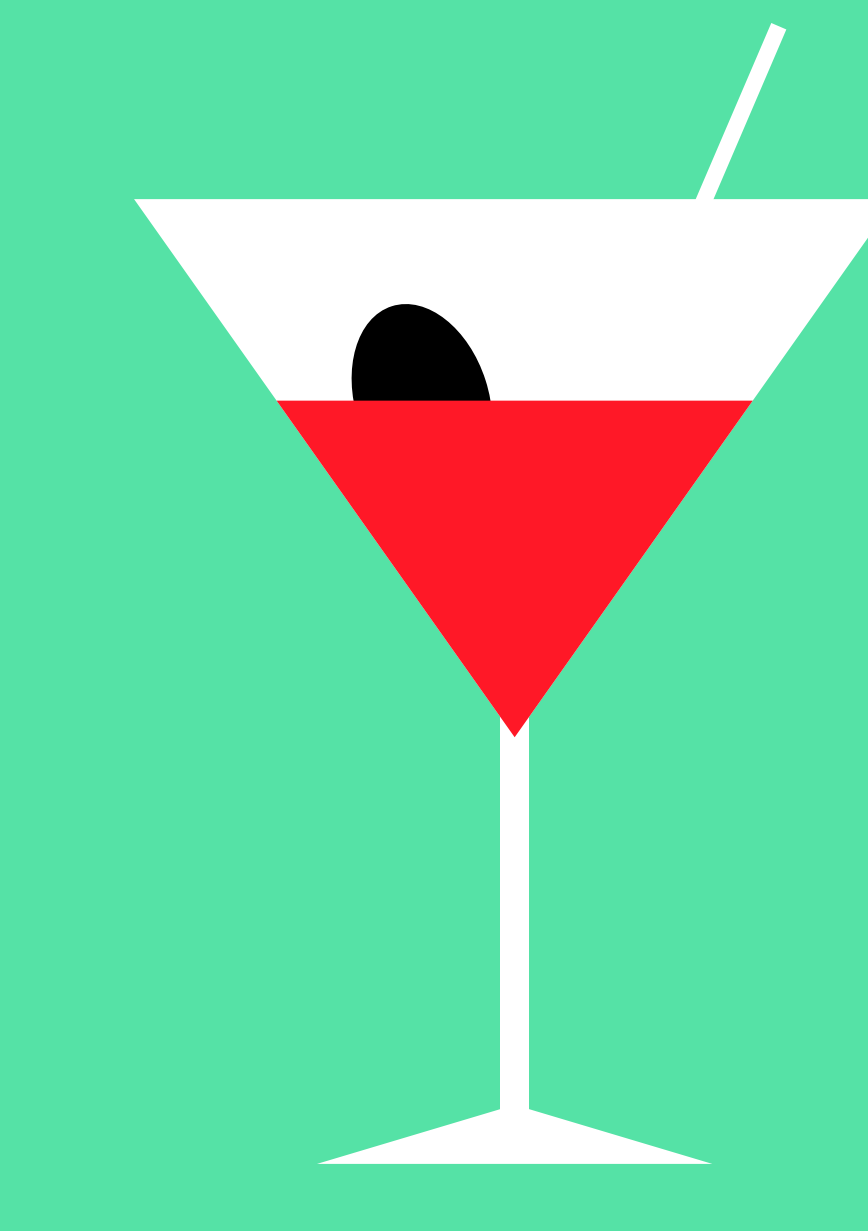

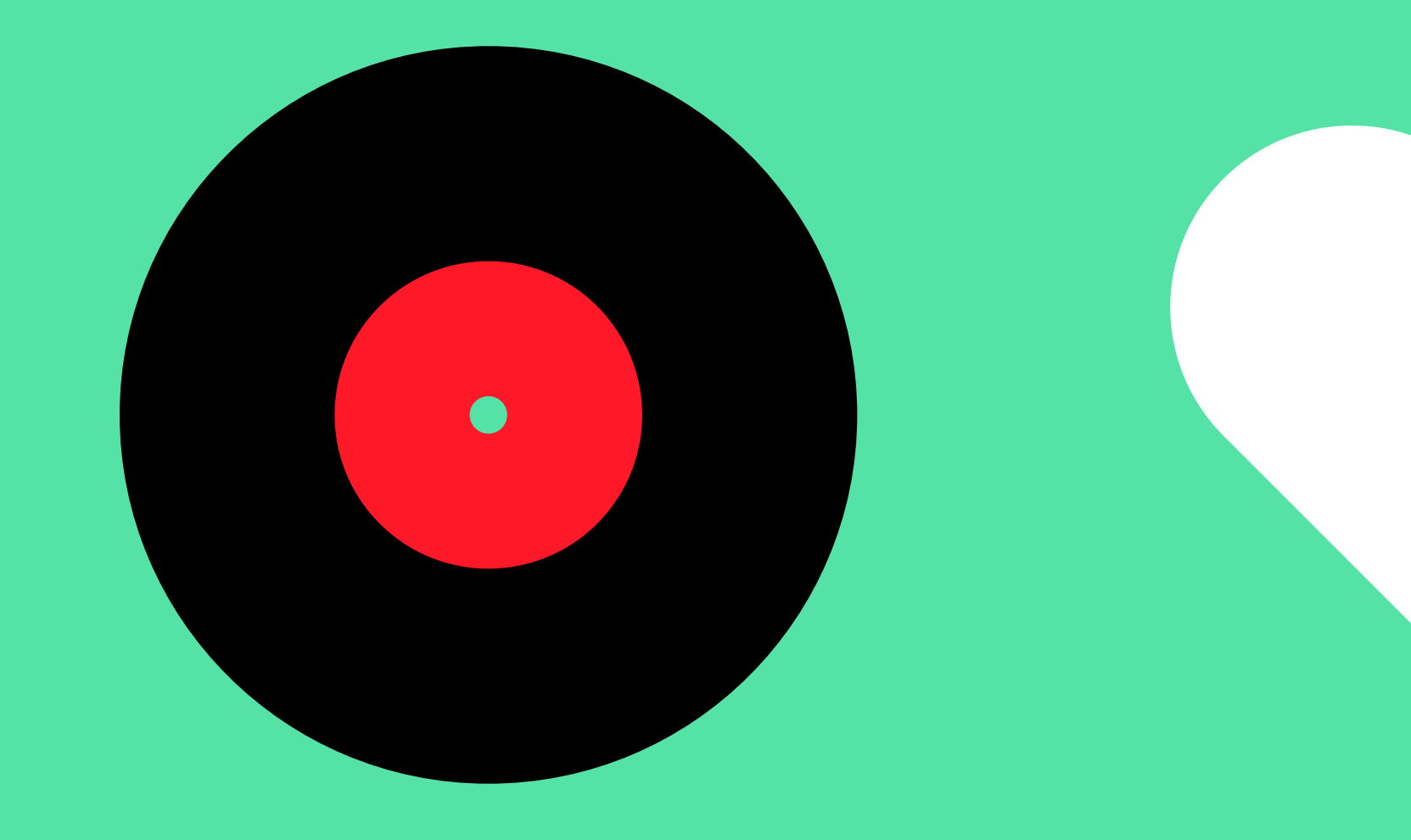

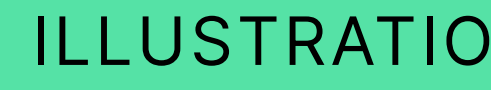

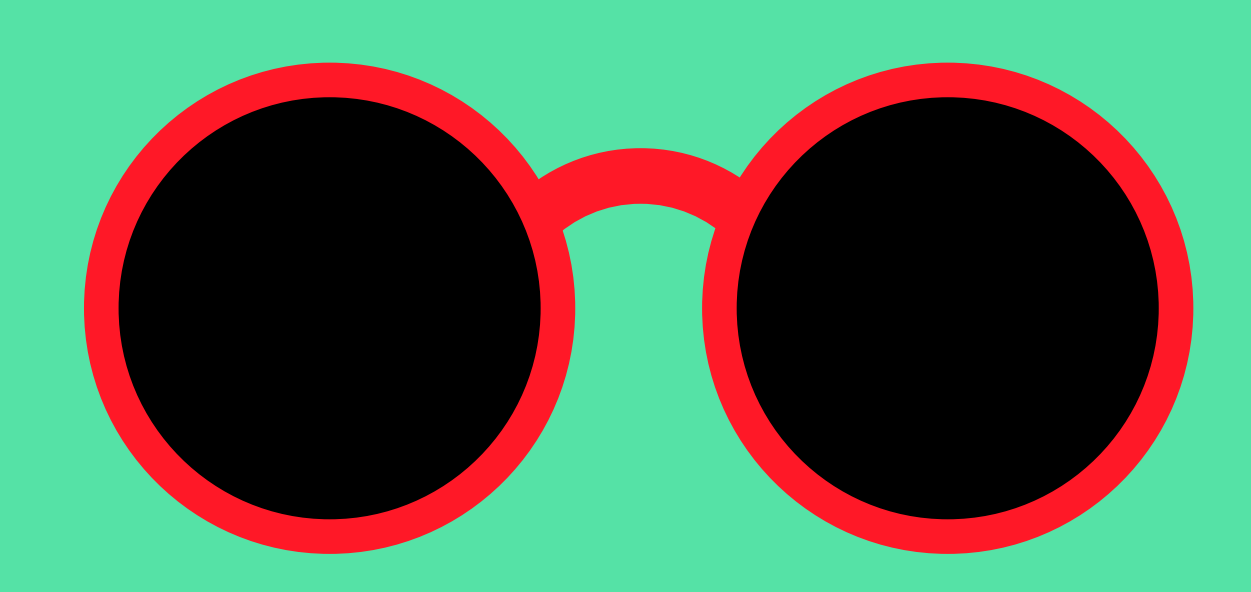

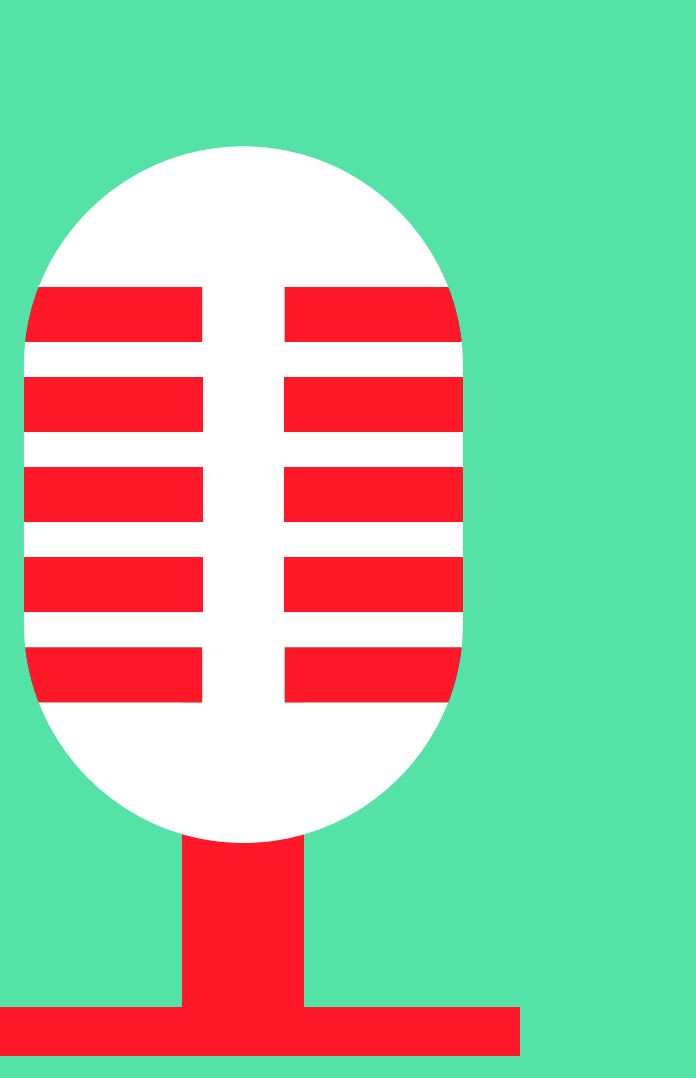

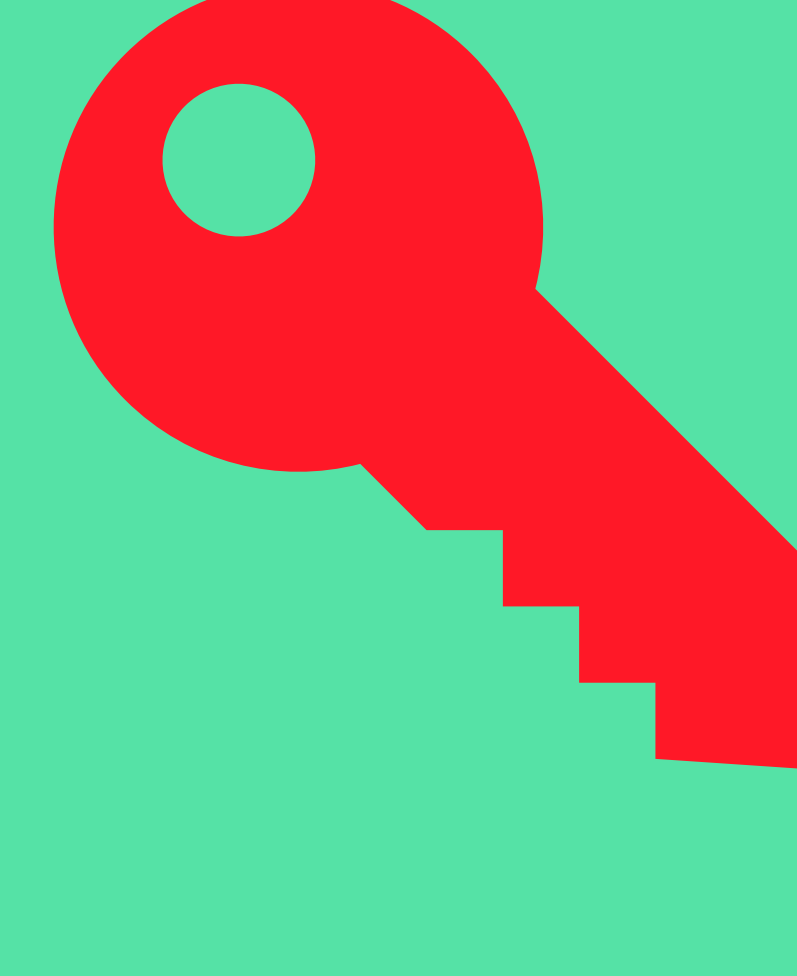

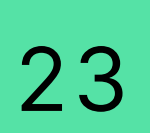

Illustrations are created by combining and intersecting basic shapes.

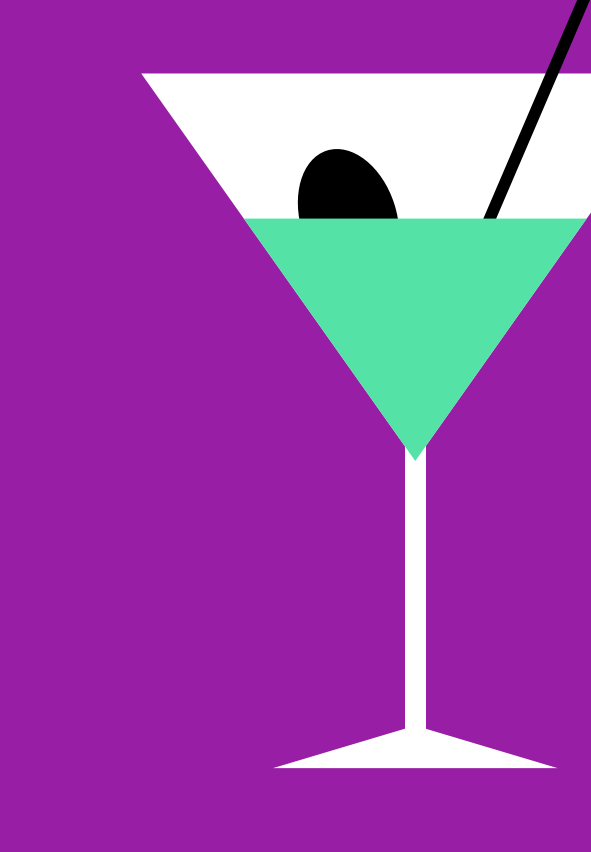

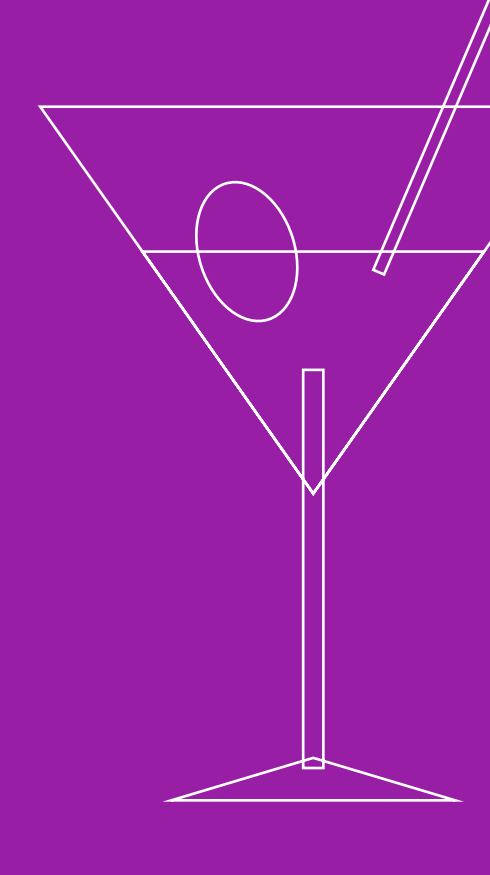

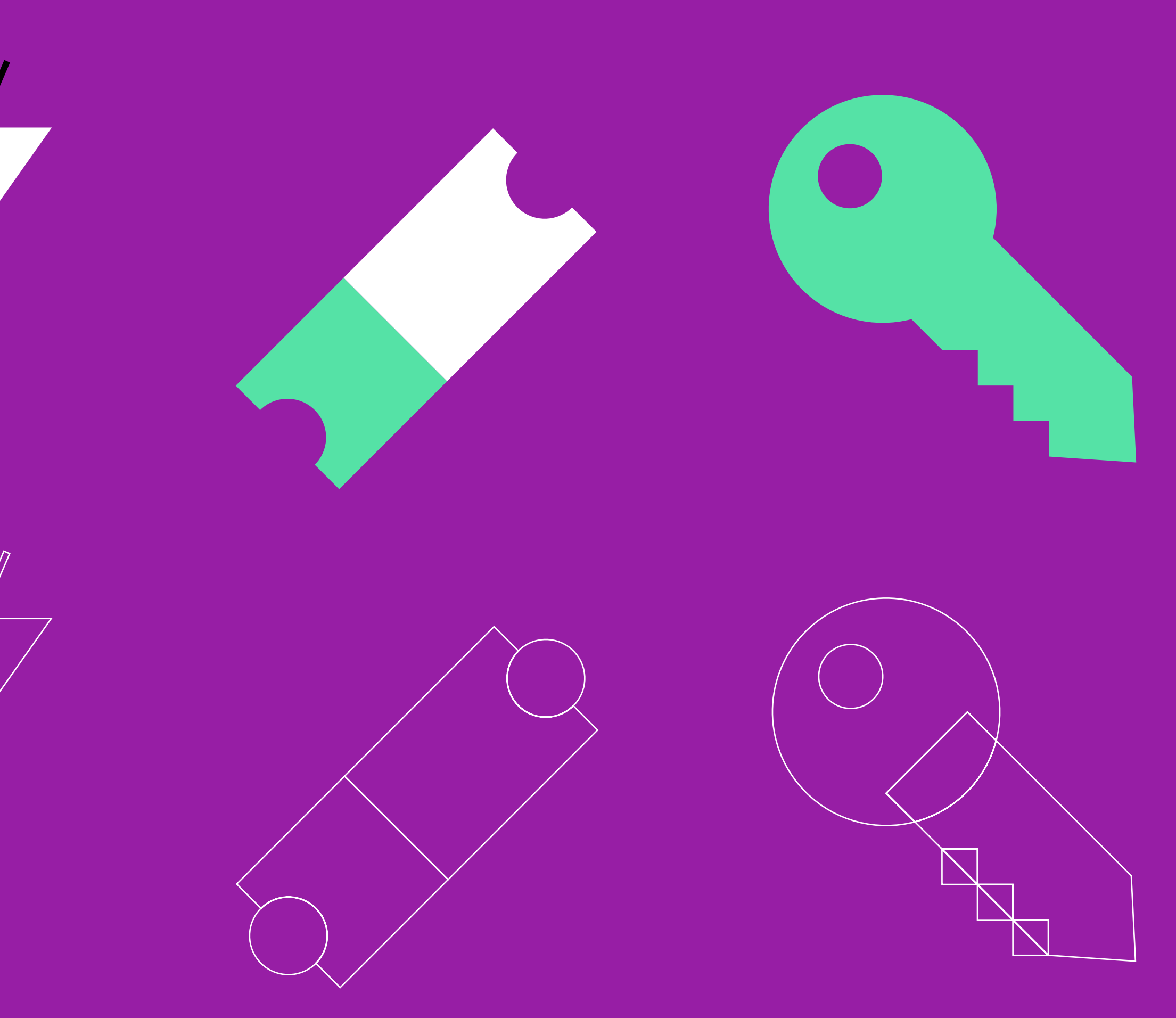

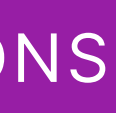

## **5.2** CREATING ILLUSTRATIONS ILLUSTRATIONS

24

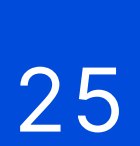

## **5.3** ILLUSTRATIONS USAGE

Illustrations are placed centrally on pages and should be sized to compliment any other elements on the page.

MIXERS **INDIE MIXERS** щ  $\overline{\mathbf{z}}$ 

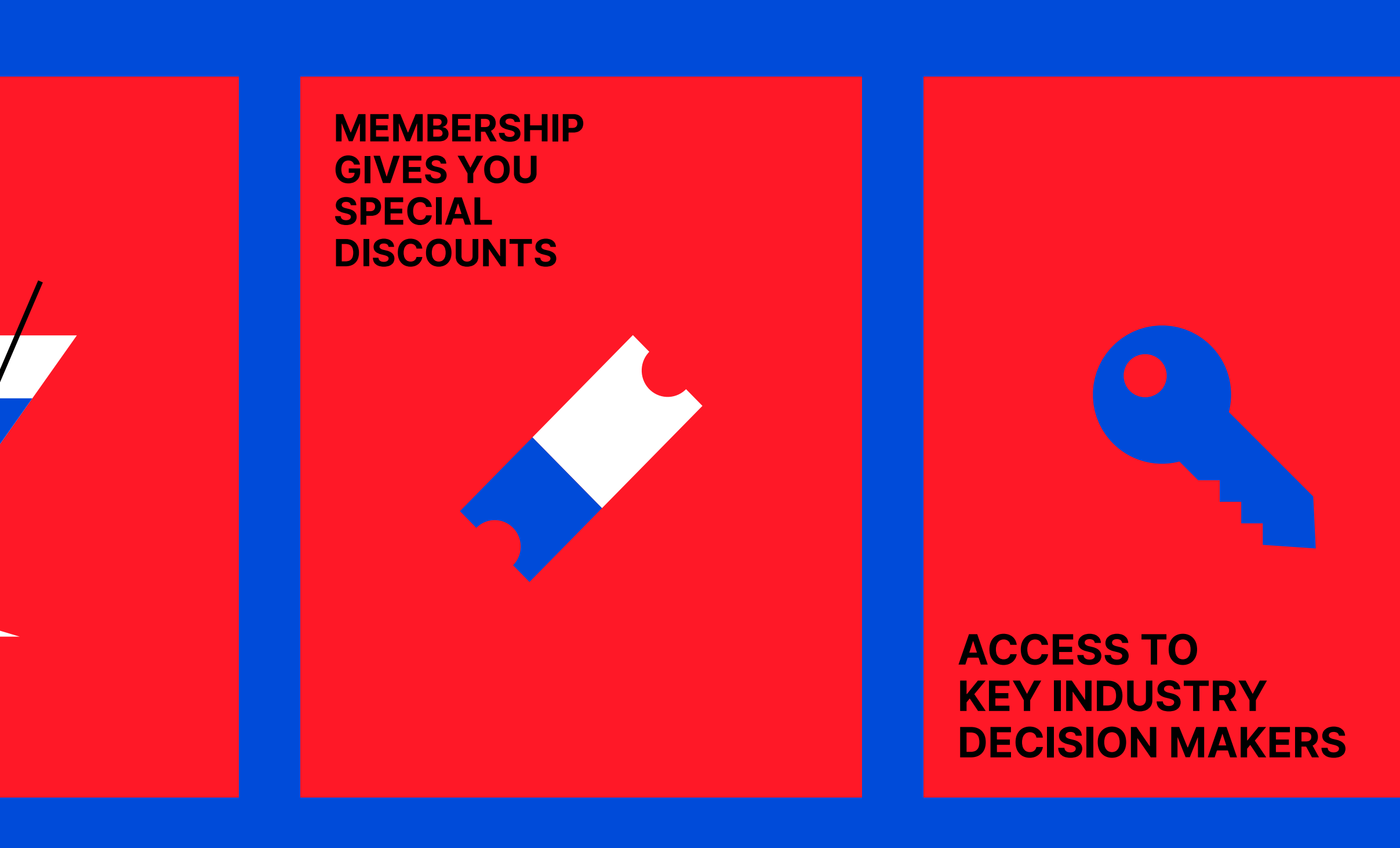

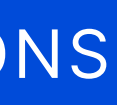

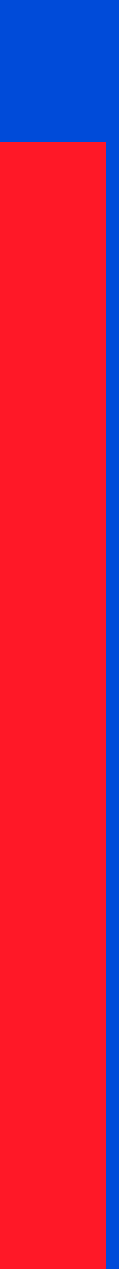

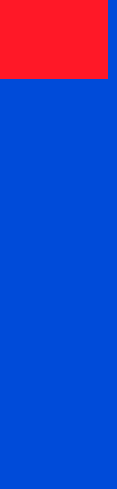

#### ILLUSTRATIONS

26

## **5.4** ICONOGRAPHY ILLUSTRATIONS

Our iconography is simple and monochrome.

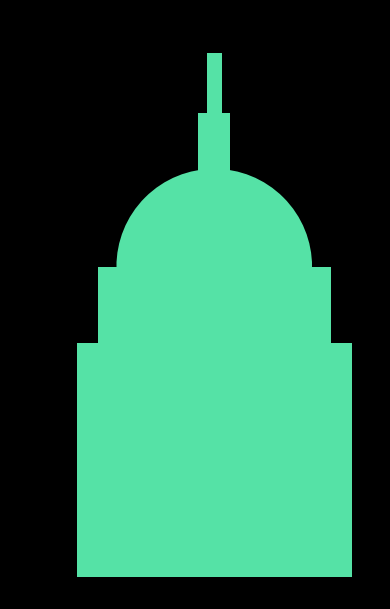

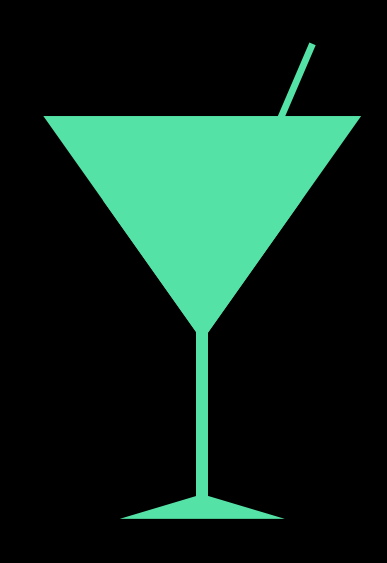

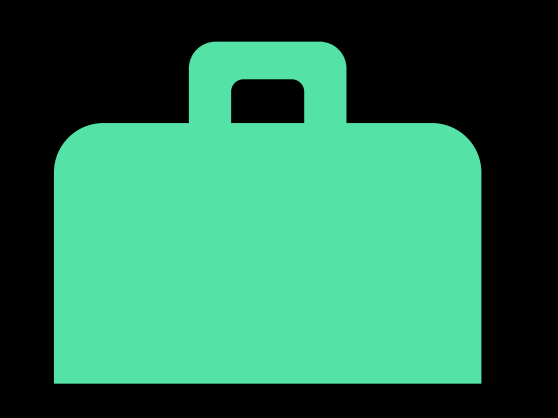

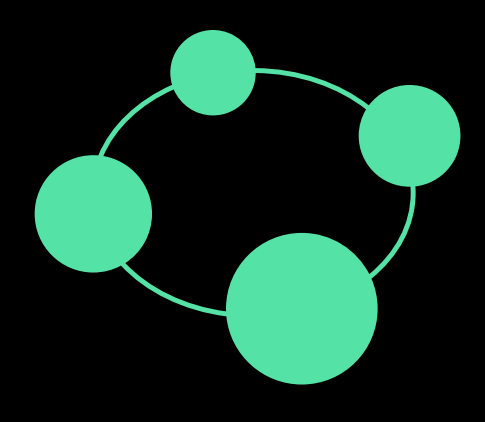

Advocate Business Networking

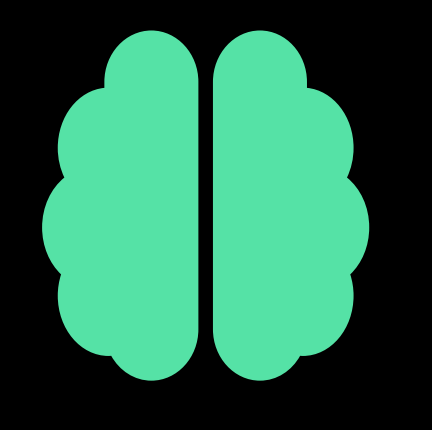

Socializing Education Education Events

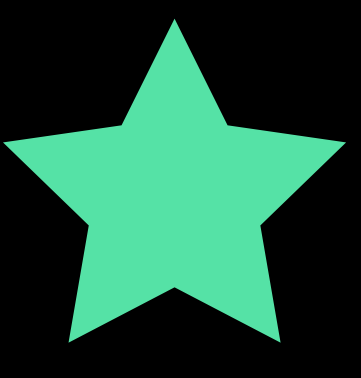

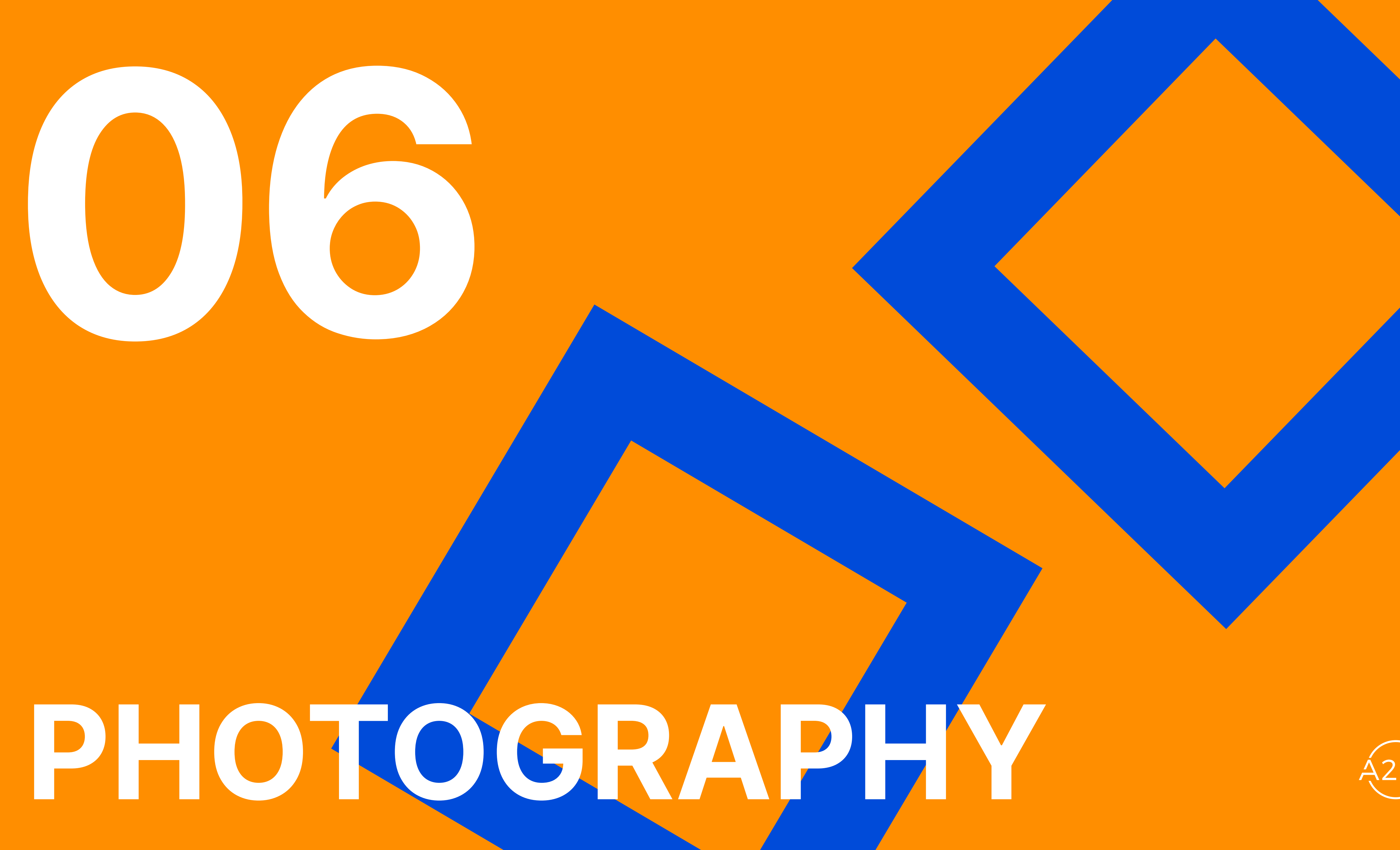

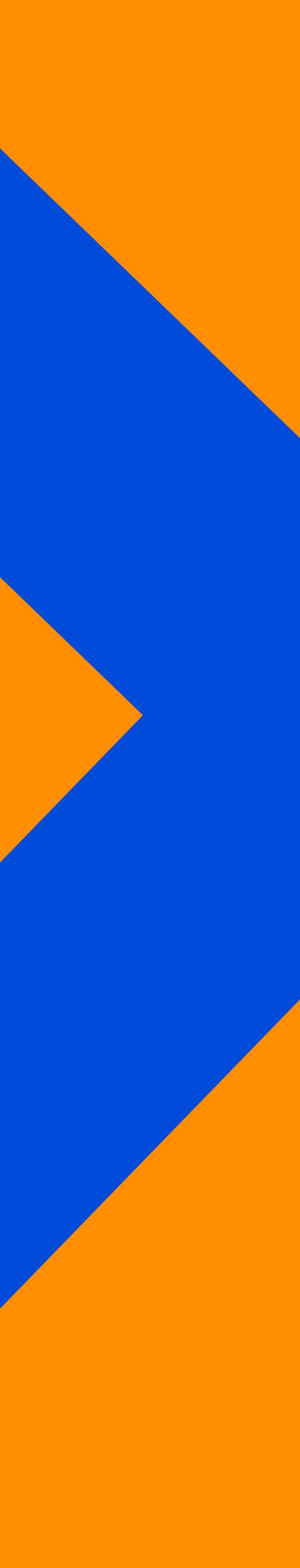

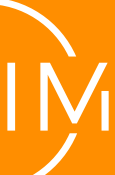

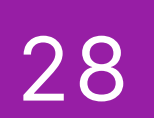

#### **6.1** FRAMES PHOTOGRAPHY

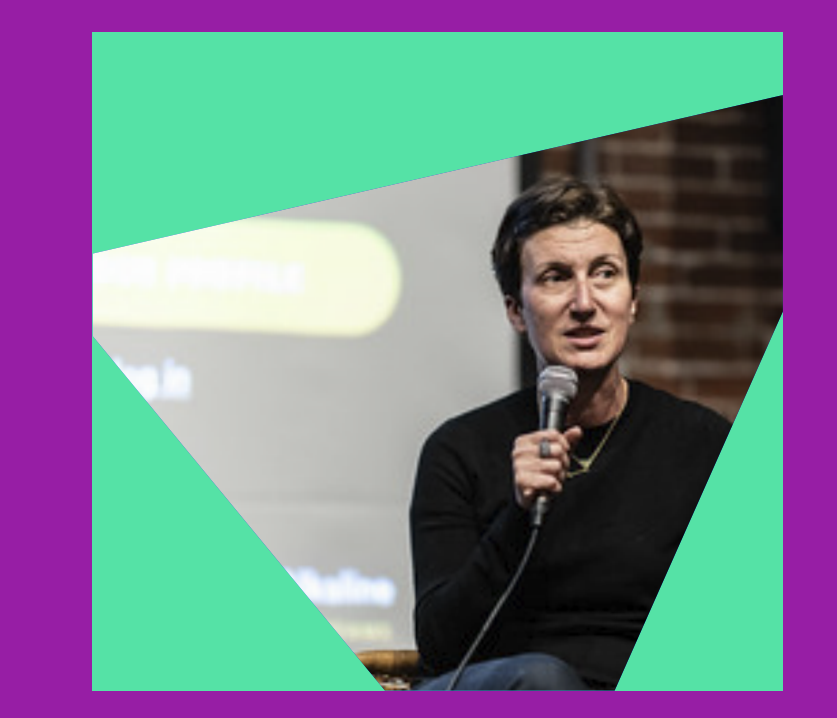

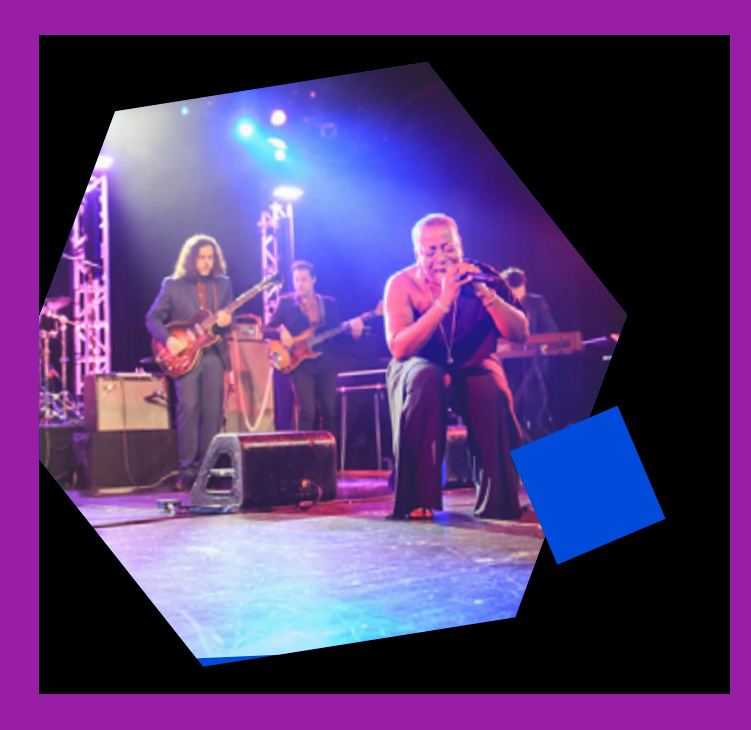

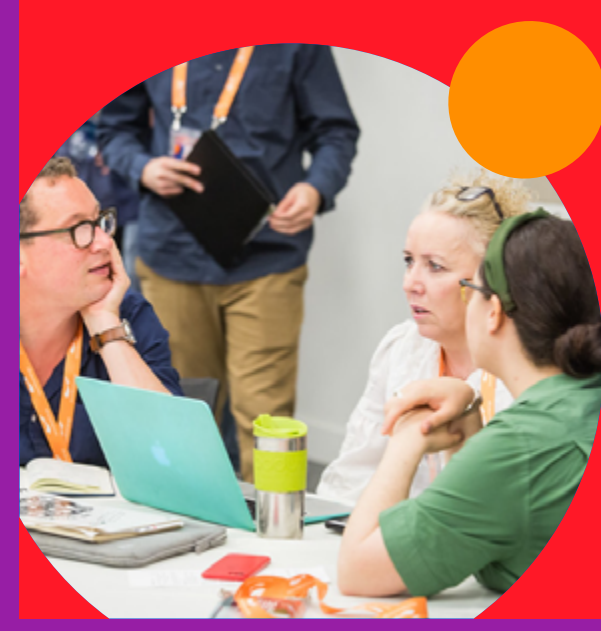

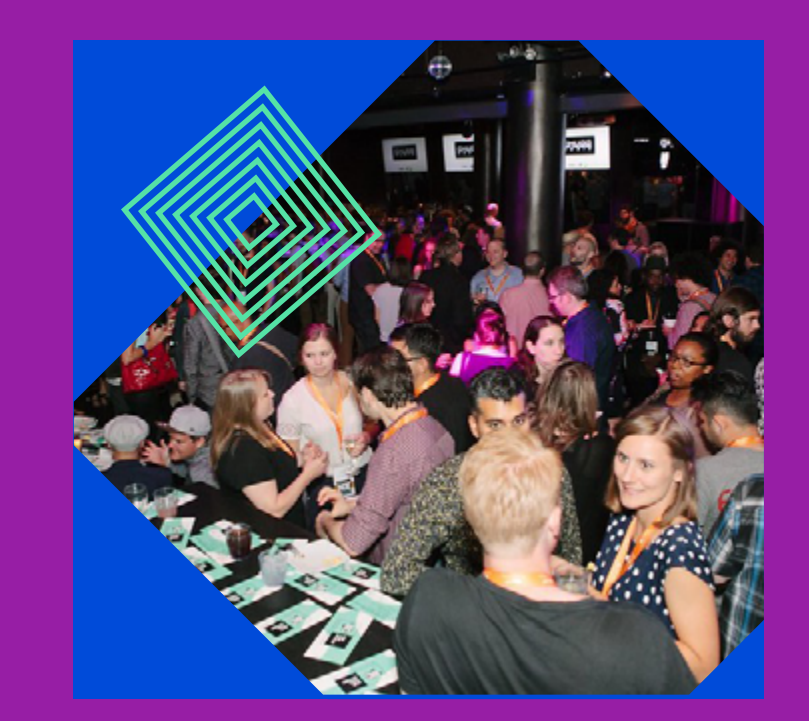

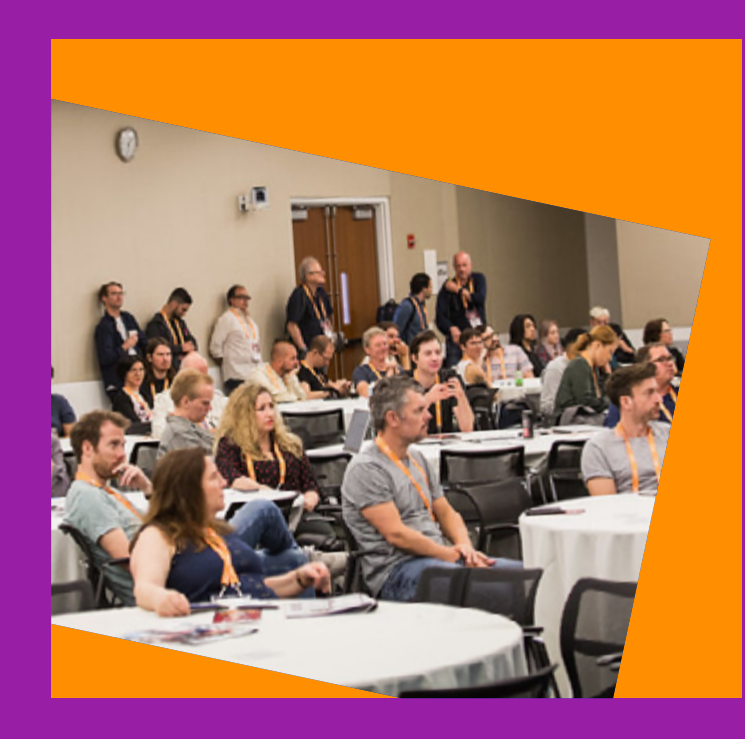

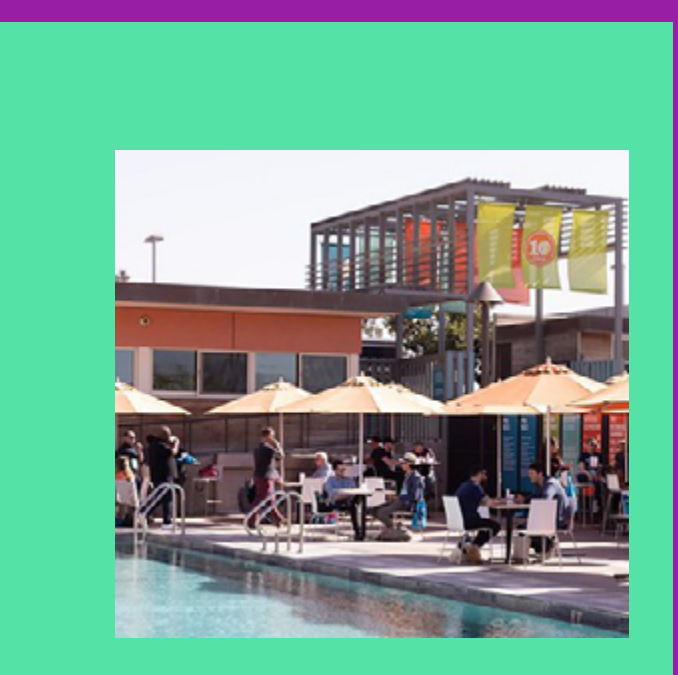

Photography is used rarely but images can be used in frames like these.

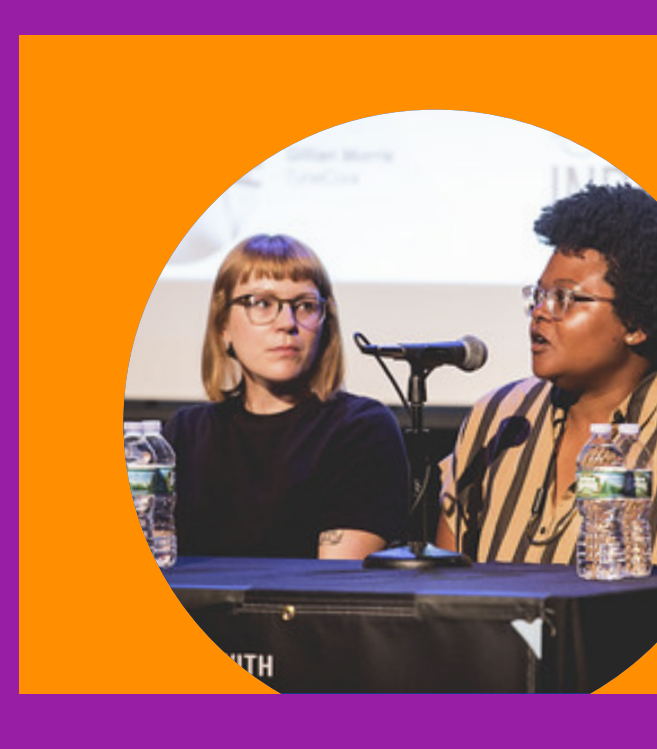

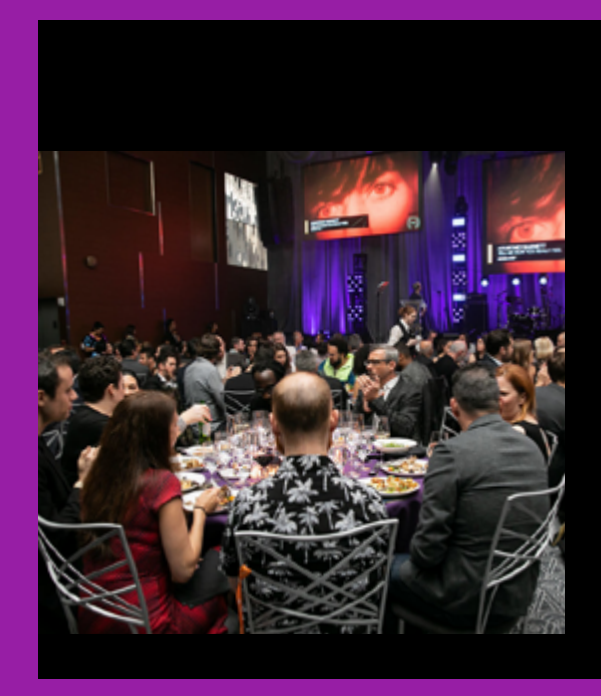

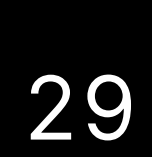

## **6.2 PHOTOGRAPHIC TREATMENT** PHOTOGRAPHY

We apply a duotone and a halftone pattern to photography as a way to introduce brand colors.

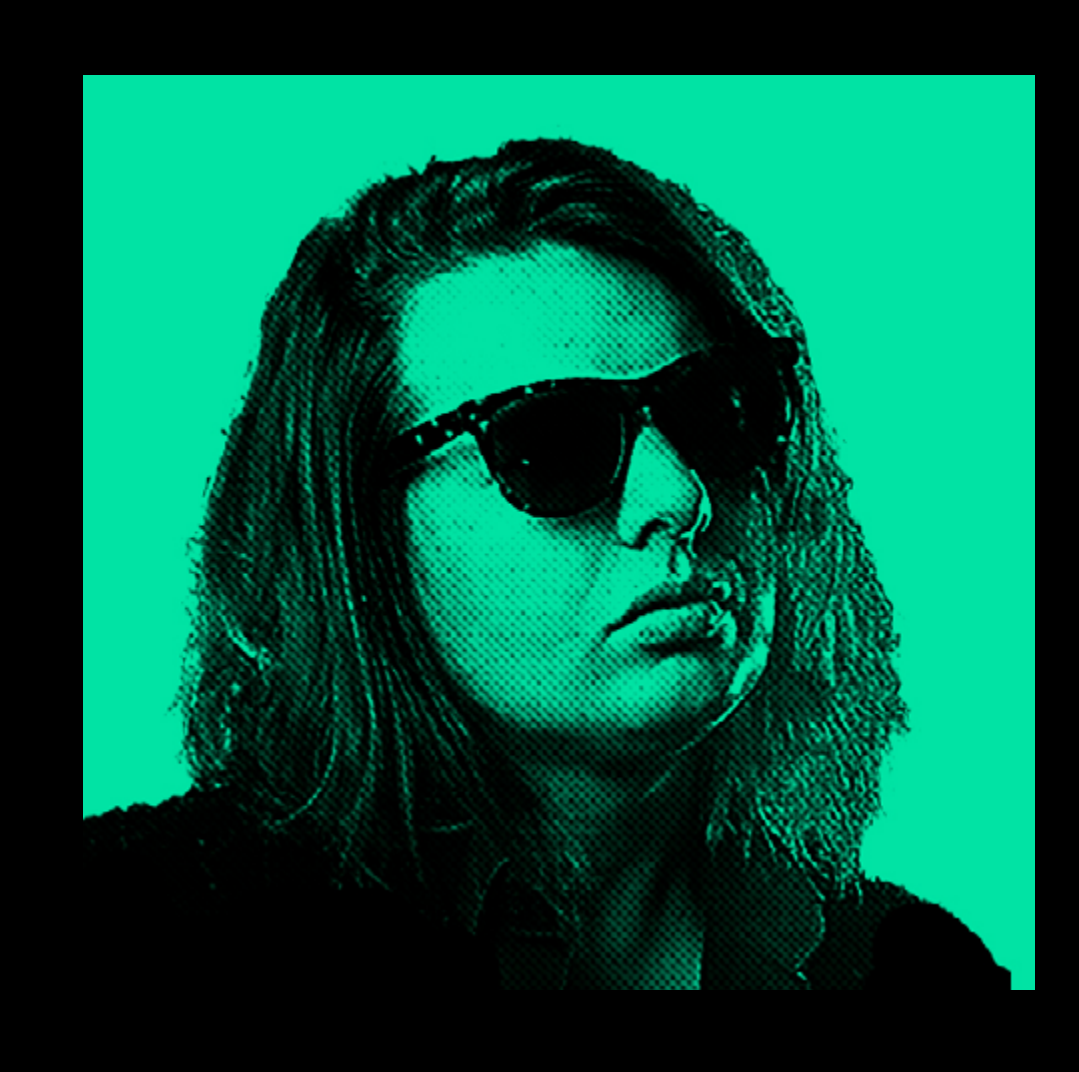

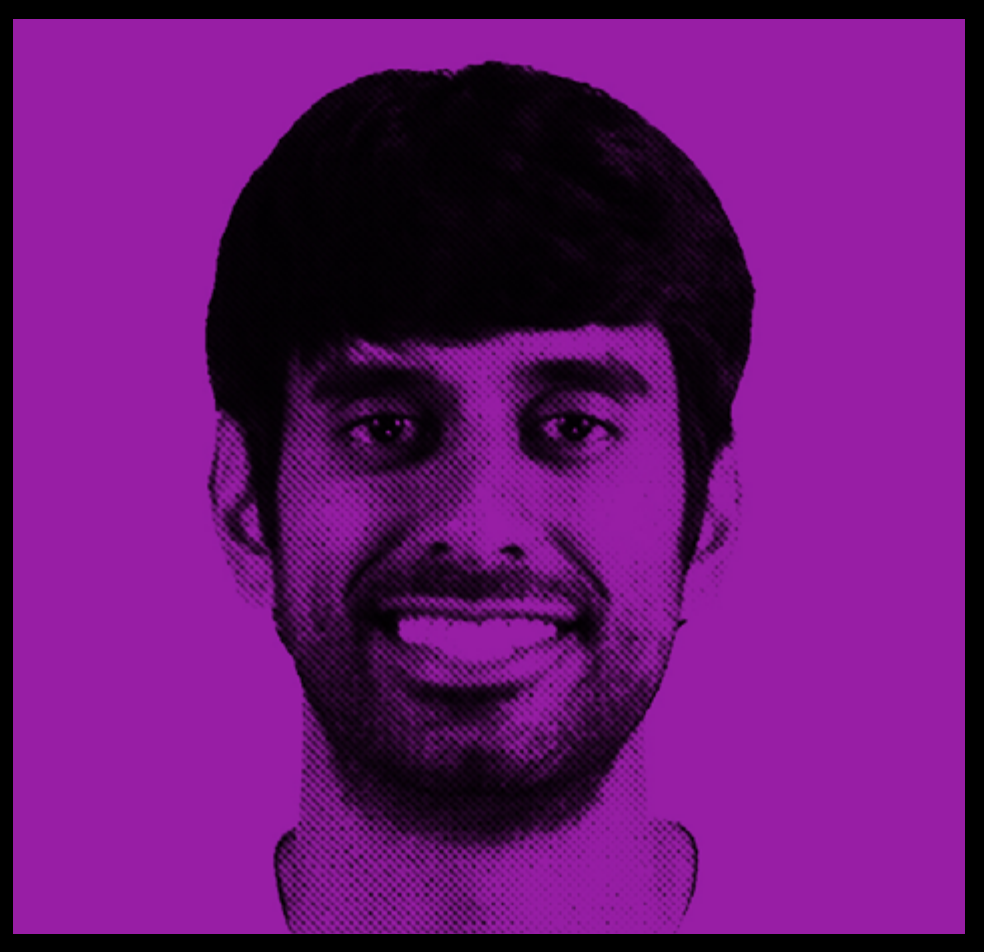

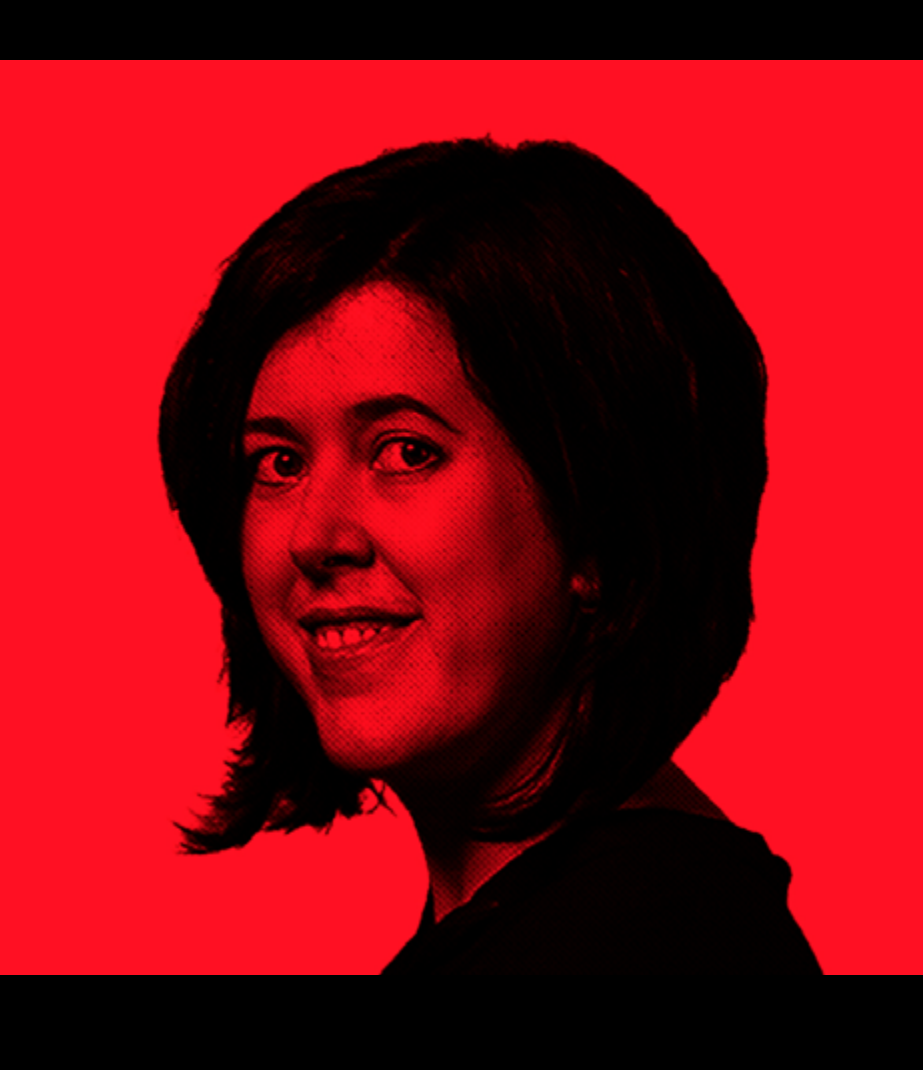

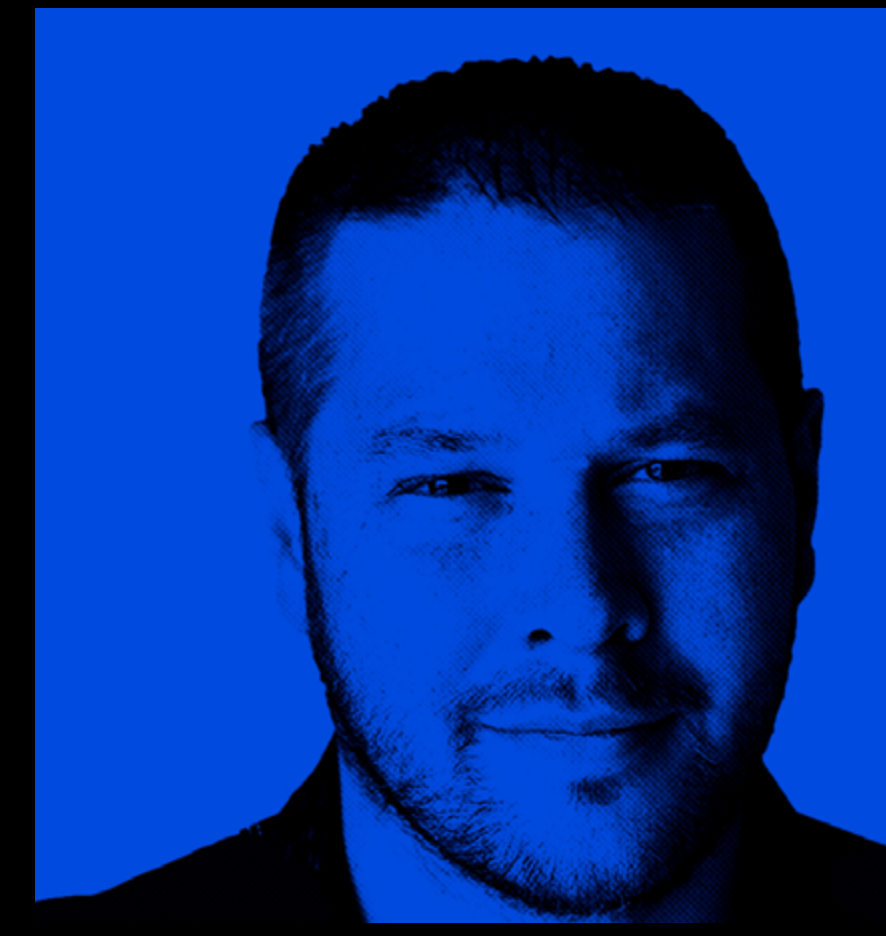

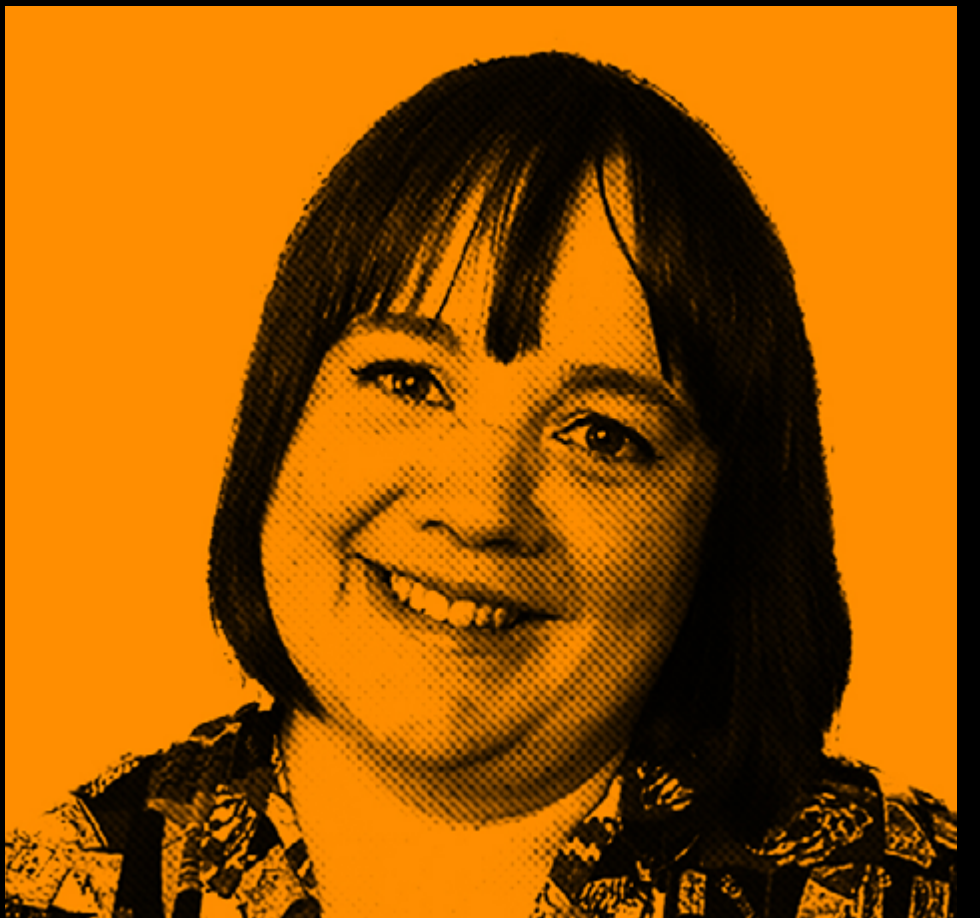

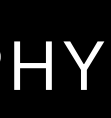

#### **6.3 TREATMENT TUTORIAL 1** PHOTOGRAPHY

#### **A.** Find picture

**B.** Open Photo-treatment.psd and on the layer '01. PEOPLE' double-click on the smart object named 'INSERT IMAGE HERE '

**C.** This will open another tab. Place image in the group 'PLACE IMAGE HERE '

**D.** Cut image out. A shortcut is using the Magic Wand (W) and pressing 'SELECT SUBJECT' and then applying a MASK.

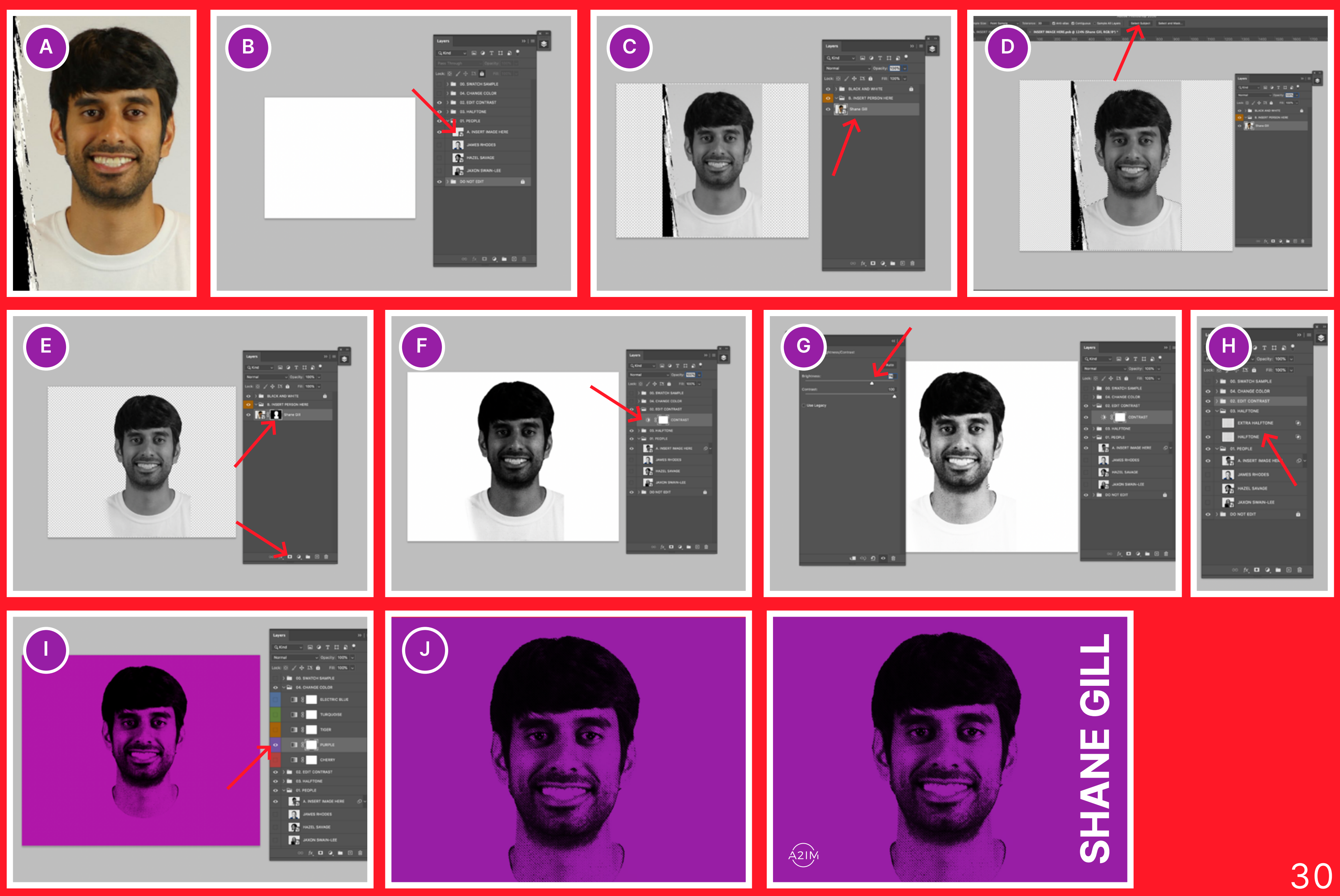

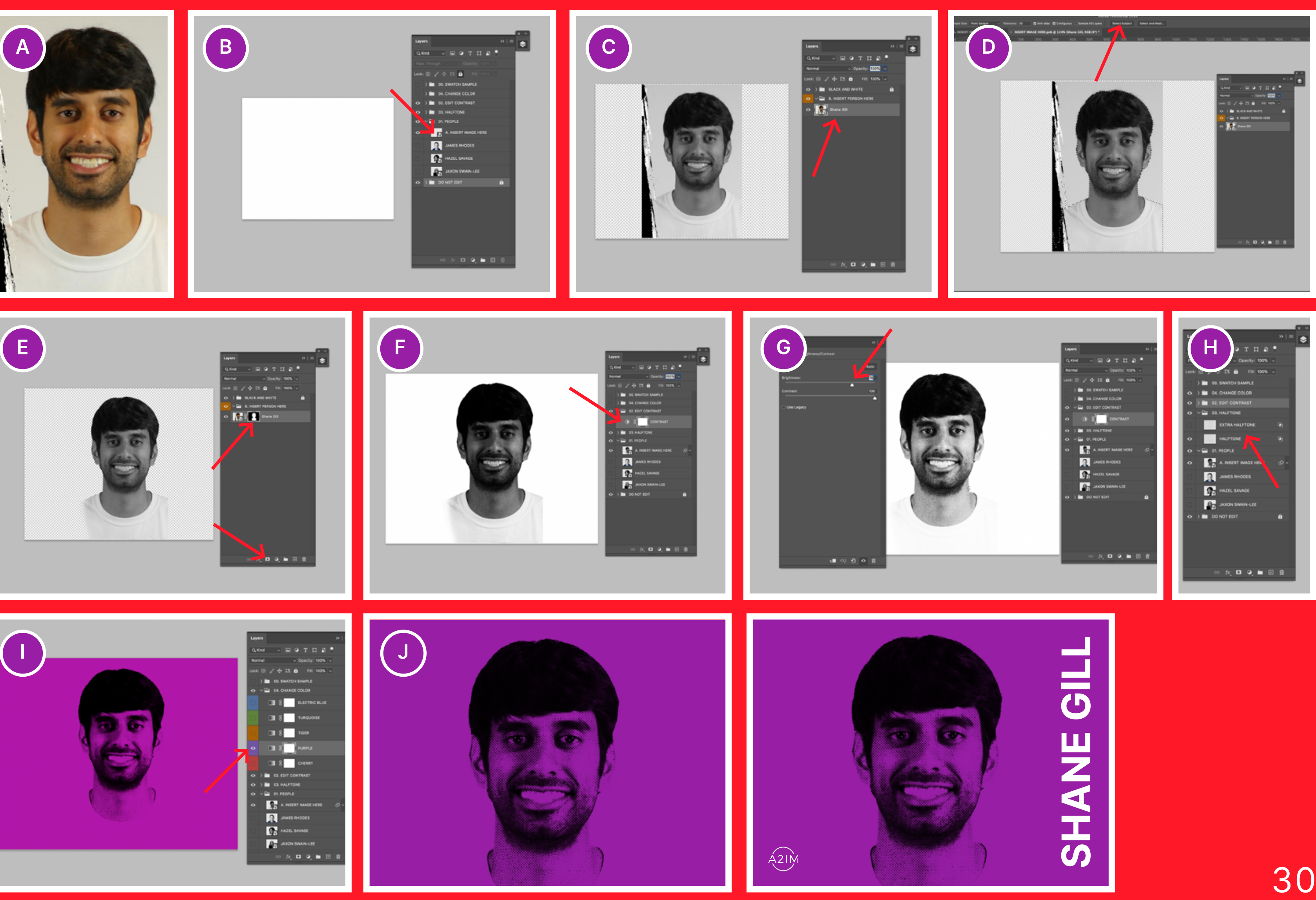

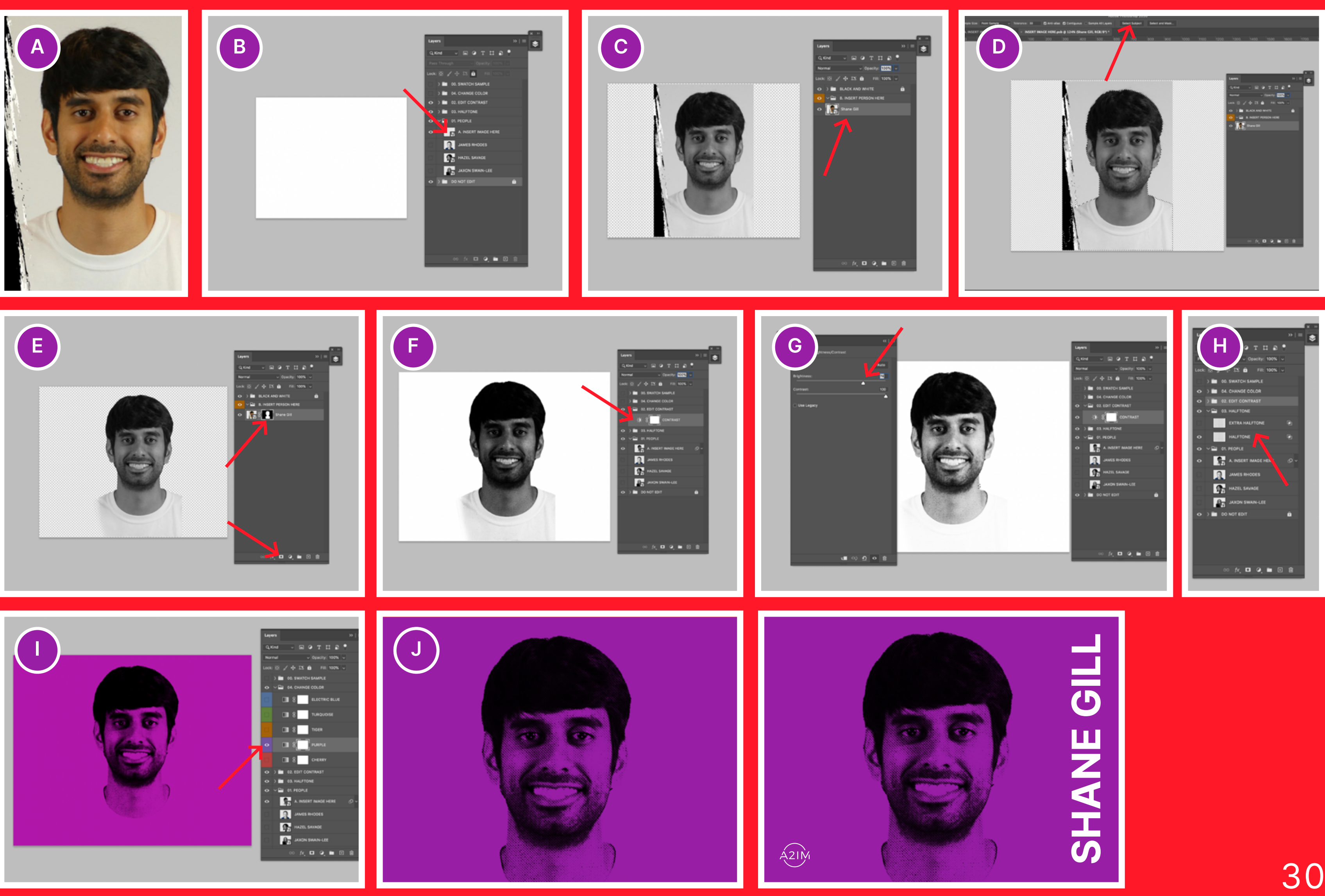

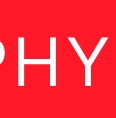

**E.** Once the image is cut out, press SAVE and return to Photo-treatment.psd

**F.** Go to layer '02. EDIT CONTRAST' and double-click to open the settings.

**G.** I have increased the Brightness to 71 to help contrast.

**H.** On layer '03. HALFTONE' you can increase the halftone effect.

**I.** Go to layer '04. CHANGE COLOUR' and and choose colour. Ensure others are unticked.

**J.** SAVE image .

#### **6.4** TREATMENT TUTORIAL 2 **PHOTOGRAPHY**

#### **A.** Find picture

**B.** Open Photo-treatment.psd and on the layer '01. PEOPLE' double-click on the smart object named 'INSERT IMAGE HERE '

**C.** This will open another tab. Place image in the group 'PLACE IMAGE HERE '

**D.** Cut image out. A shortcut is using the Magic Wand (W) and pressing 'SELECT SUBJECT' and then applying a MASK.

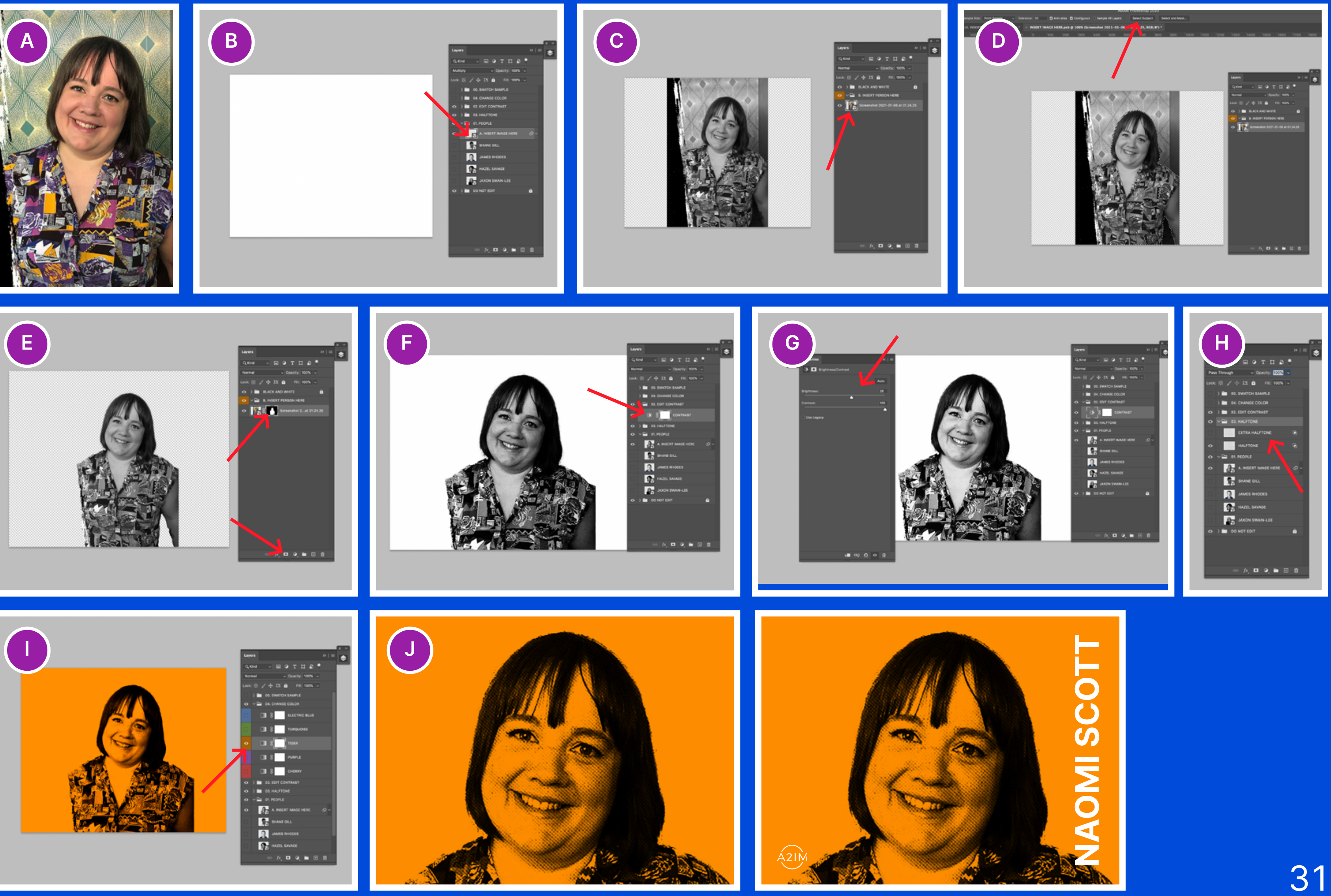

![](_page_30_Picture_13.jpeg)

![](_page_30_Picture_15.jpeg)

![](_page_30_Picture_16.jpeg)

**E.** Once the image is cut out, press SAVE and return to Photo-treatment.psd

**F.** Go to layer '02. EDIT CONTRAST' and double-click to open the settings.

**G.** I have adjusted the Brightness to 26 to help contrast.

**H.** On layer '03. HALFTONE' you can increase the halftone effect.

**I.** Go to layer '04. CHANGE COLOUR' and and choose colour. Ensure others are unticked.

**J.** SAVE image .

![](_page_30_Picture_11.jpeg)

## **VISUALIZATION**

![](_page_31_Picture_2.jpeg)

 $A2IN$ 

![](_page_31_Picture_4.jpeg)

![](_page_31_Picture_0.jpeg)

![](_page_32_Picture_1.jpeg)

#### A2IM **MENTORSHIP PROGRAM APPLICATION**

![](_page_32_Picture_3.jpeg)

![](_page_32_Picture_4.jpeg)

![](_page_32_Picture_5.jpeg)

![](_page_32_Picture_6.jpeg)

DEPEN

 $Z$ <br> $7674305$ 

 $421M$ 

 $\mathsf{E} \mathsf{W}$ 

**SAVAGE** 

### **7.1** INSTAGRAM

**Sec** 

CEO & Co-Founder

**MUSILO** 

#### **IC**

**DON'T WORRY,<br>NOBODY ELSE KNOW** WHAT THEY ARE DOING. **JUST DO IT!** 

**RON KNOX** 

**JOSH HURVITZ<br>RACHEL STILWELL** 

REV MOOSE

![](_page_32_Picture_10.jpeg)

**FEATUR** 

 $\widehat{\Omega}$ 

### **7.2** POSTERS 1

![](_page_33_Picture_1.jpeg)

![](_page_33_Picture_2.jpeg)

#### **7.3** POSTERS 2

![](_page_34_Figure_1.jpeg)

![](_page_34_Picture_2.jpeg)